Oracle FLEXCUBE Information Server User Guide Oracle FLEXCUBE Enterprise Limits and Collateral Management Release 14.1.0.0.0

Part Number E92997-01

May 2018

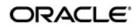

Oracle FLEXCUBE Information Server User Guide May 2018 Oracle Financial Services Software Limited

Oracle Park

Off Western Express Highway Goregaon (East) Mumbai, Maharashtra 400 063 India Worldwide Inquiries: Phone: +91 22 6718 3000 Fax:+91 22 6718 3001 www.oracle.com/financialservices/

Copyright © 2007, 2018, Oracle and/or its affiliates. All rights reserved.

Oracle and Java are registered trademarks of Oracle and/or its affiliates. Other names may be trademarks of their respective owners.

U.S. GOVERNMENT END USERS: Oracle programs, including any operating system, integrated software, any programs installed on the hardware, and/or documentation, delivered to U.S. Government end users are "commercial computer software" pursuant to the applicable Federal Acquisition Regulation and agency-specific supplemental regulations. As such, use, duplication, disclosure, modification, and adaptation of the programs, including any operating system, integrated software, any programs installed on the hardware, and/or documentation, shall be subject to license terms and license restrictions applicable to the programs. No other rights are granted to the U.S. Government.

This software or hardware is developed for general use in a variety of information management applications. It is not developed or intended for use in any inherently dangerous applications, including applications that may create a risk of personal injury. If you use this software or hardware in dangerous applications, then you shall be responsible to take all appropriate failsafe, backup, redundancy, and other measures to ensure its safe use. Oracle Corporation and its affiliates disclaim any liability for any damages caused by use of this software or hardware in dangerous applications.

This software and related documentation are provided under a license agreement containing restrictions on use and disclosure and are protected by intellectual property laws. Except as expressly permitted in your license agreement or allowed by law, you may not use, copy, reproduce, translate, broadcast, modify, license, transmit, distribute, exhibit, perform, publish or display any part, in any form, or by any means. Reverse engineering, disassembly, or decompilation of this software, unless required by law for interoperability, is prohibited.

The information contained herein is subject to change without notice and is not warranted to be error-free. If you find any errors, please report them to us in writing.

This software or hardware and documentation may provide access to or information on content, products and services from third parties. Oracle Corporation and its affiliates are not responsible for and expressly disclaim all warranties of any kind with respect to third-party content, products, and services. Oracle Corporation and its affiliates will not be responsible for any loss, costs, or damages incurred due to your access to or use of third-party content, products, or services.

# Contents

| 1. | Pret | face     |                                                   |      |
|----|------|----------|---------------------------------------------------|------|
|    | 1.1  | Introdu  | ction                                             | 1-1  |
|    | 1.2  | Audien   | ce                                                | 1-1  |
|    | 1.3  | Docum    | entation Accessibility                            | 1-1  |
|    | 1.4  | Abbrev   | iations                                           | 1-1  |
|    | 1.5  | Organiz  | zation                                            | 1-1  |
|    | 1.6  | Related  | d Documents                                       | 1-2  |
|    | 1.7  | Glossa   | ry of lcons                                       | 1-2  |
| 2. | Ora  | cle FLE  | EXCUBE Information Server                         |      |
|    | 2.1  | Introdu  | ction                                             | 2-1  |
|    | 2.2  | Mainter  | nances in Oracle FLEXCUBE                         | 2-1  |
|    |      | 2.2.1    | Maintaining Batch Programs                        | 2-1  |
|    |      | 2.2.2    | Maintaining Details of Data Transformation Tool   | 2-1  |
|    |      | 2.2.3    | Maintaining FLEXCUBE Information Server Scheduler | 2-4  |
|    | 2.3  | Genera   | ating Reports                                     | 2-6  |
|    | 2.4  | Reports  | S                                                 | 2-6  |
|    |      | 2.4.1    | New Sanctioned Limit                              | 2-7  |
|    |      | 2.4.2    | Unutilized Limit                                  | 2-10 |
|    |      | 2.4.3    | Expired Line Status                               | 2-12 |
|    |      | 2.4.4    | Expired Line Details                              | 2-14 |
|    |      | 2.4.5    | Limits Sanctioned Vs Utilized                     | 2-16 |
|    |      | 2.4.6    | Limit Details                                     | 2-18 |
|    |      | 2.4.7    | Credit Rating                                     | 2-20 |
|    |      | 2.4.8    | Overdrawn Lines                                   | 2-22 |
|    |      | 2.4.9    | Overdue Amount Recovery                           | 2-24 |
|    |      | 2.4.10   | Exposure Details                                  | 2-26 |
|    |      | 2.4.11   | Exposure Top 10 Liabilities                       | 2-27 |
|    | 2.5  | Creatin  | g Dynamic Reports                                 | 2-28 |
| 3. | Fun  | ction II | D Glossary                                        |      |

# 1. Preface

## 1.1 Introduction

FLEXCUBE Information Server facilitates reporting of analysable data that helps improved decision making. The maintenances required for the proper functioning of the system and the processing related to it are covered in this manual.

## 1.2 <u>Audience</u>

This manual is intended for the following User/User Roles:

| Role                          | Function                                                 |
|-------------------------------|----------------------------------------------------------|
| Back office data entry Clerks | Input functions for maintenance related to the interface |
| Back office Managers/Officers | Authorization functions                                  |
| Higher Level Management       | Analyse business performances                            |

## 1.3 **Documentation Accessibility**

For information about Oracle's commitment to accessibility, visit the Oracle Accessibility Program website at <u>http://www.oracle.com/pls/topic/lookup?ctx=acc&id=docacc</u>.

## 1.4 Abbreviations

| Abbreviation | Description                                                                                                |
|--------------|----------------------------------------------------------------------------------------------------|
| System       | Unless specified, it shall always refer to Oracle FLEXCUBE<br>Enterprise Limits and Management Collaterals |
| RPD          | Repository Definition File                                                                                 |
| MIS          | Management Information System                                                                              |
| LCY          | Local Currency                                                                                             |
| FCY          | Foreign Currency                                                                                           |
| EOTI         | End of Transaction Input                                                                                   |

## 1.5 Organization

This manual is organized into the following chapters:

| Chapter 1 | About this Manual gives information on the intended audience. It also lists the various chapters covered in this User Manual.                                       |
|-----------|----------------------------------------------------------------------------------------------------|
| Chapter 2 | Oracle FLEXCUBE Information Server discusses about the features which are to be maintained in Oracle FLEXCUBE for enterprise reporting and the pre-shipped reports. |

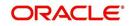

| Chapter 3 | Function ID Glossary has alphabetical listing of Function/Screen ID's |
|-----------|-----------------------------------------------------------------------|
| Chapter 5 | used in the module with page references for quick navigation.         |

## 1.6 Related Documents

You may refer the following manuals for more information:

## 1.7 <u>Glossary of Icons</u>

This User Manual may refer to all or some of the following icons:

| lcons | Function    |
|-------|-------------|
| ×     | Exit        |
| +     | Add row     |
| Ţ     | Delete row  |
| Q     | Option List |

Refer the Procedures User Manual for further details about the icons.

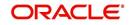

# 2. Oracle FLEXCUBE Information Server

## 2.1 Introduction

Oracle FLEXCUBE Information system provides for flexible enterprise reporting that helps improved decision making. The Oracle FLEXCUBE Information Server collects the data stored in Oracle FLEXCUBE and generates reports.

You can use the Oracle FLEXCUBE Information Server for monitoring your business performance closely. With the reports generated using Oracle FLEXCUBE Information Server, you can have a vivid view of the problems in the business environment and identify the areas that require attention. You can also analyse the new business opportunities and trends that help you enhance your businesses.

The key features of Oracle FLEXCUBE Information Server reporting are as follows:

- Extraction of information in a consumable format at all operational levels and management hierarchies
- Cross functional data in summary form
- Provisions for totals, averages, changes, variances or ratios
- Information based on customer types and product types.
- Historical data for comparisons

## 2.2 <u>Maintenances in Oracle FLEXCUBE</u>

In order to use the Oracle FLEXCUBE Information Server, you need to maintain certain information in Oracle FLEXCUBE. These maintenances are discussed under the following headings.

### 2.2.1 Maintaining Batch Programs

You need to maintain the batch program 'GEBEXTRC' using 'Mandatory Batch Program Maintenance' screen. This batch extracts the data from Oracle FLEXCUBE during end of transaction input (EOTI) stage at head office. You also need to maintain the extraction routine.

After EOD operations, you need to run the batch 'GEBEXTRC' as intraday. During the intraday batch, the system populates the data onto FIS related tables.

### 2.2.2 <u>Maintaining Details of Data Transformation Tool</u>

You need to map the source entities (staging tables) to the respective target entities (fact and dimension tables) using 'Data Transformation Tool' screen. To invoke this screen, type

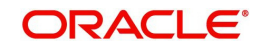

'RPDDTT' in the field at the top right corner of the application toolbar and click the adjoining arrow button.

| Data Transformation Tool                                 |                      |                                                                     | _ × _     |
|----------------------------------------------------------|----------------------|---------------------------------------------------------------------|-----------|
| 🗗 New 🖾 Enter Query                                      |                      |                                                                     |           |
| Source Entity *<br>Program Name<br>Program Description * | Mapping Details      | Target Entity *<br>Surrogate Key Name<br>Surrogate Key Type * ASCII |           |
| Maker<br>Checker                                         | Date Tir<br>Date Tir |                                                                     | itus Exit |

Specify the following details:

#### **Source Entity**

Select the source entity that you need to map to the target entity. The option list displays the existing staging tables available for selection. Select the appropriate one.

#### **Target Entity**

Select the target entity that you need to map to the selected source entity. The option list displays the existing fact and dimension tables available for selection. Select the appropriate one.

#### **Program Name**

Based on the target entity, the system displays the program name.

#### **Program Description**

Enter a brief description of the above program.

#### Surrogate Key Name

Based on the target entity, the system displays the surrogate name.

#### Surrogate Key Type

The surrogate key type is ASCII.

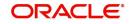

Once you have specified the above details, click 'Mapping Details' button to map the source and target elements. The system displays the 'Dimension Mapping Details' screen.

| Dimension Mapping Details                                                                                                    |        | ×    |
|----------------------------------------------------------------------------------------------------|--------|------|
| Source Entity         ESTB_STG_ACC_PERIOD         Target Entity         DIM_ACC_PERIOD           Program Name         LD#_DIM_ACC_PERIOD         Enrich           Source-Target Element Mapping         Enrich         Enrich |        |      |
| I                                                                                                    | + - =  |      |
| Source Element * Target Element * Key Column Type *                                                                                                    | *      |      |
|                                                                                                    |        |      |
|                                                                                                    |        |      |
|                                                                                                    |        |      |
|                                                                                                    |        |      |
|                                                                                                    |        |      |
|                                                                                                    | *      |      |
|                                                                                                    |        |      |
|                                                                                                    |        |      |
|                                                                                                    | 01     |      |
|                                                                                                    | Ok Car | ncel |

Click 'Enrich' button to populate the source elements. The system will populate the source elements in the screen.

You may also manually enter the source elements, In that case you need not click 'Enrich' button. You can directly specify the following details:

#### **Source Element**

Select the source element that you need to map to the target element.

#### **Target Element**

Select the target element to be mapped to the selected source element.

#### Key Column Type

Select the key column type. The drop-down list displays the following options:

- No versioning
- Natural key
- Versioning

Select the appropriate one.

You can add more rows to the list using add button. To delete a row, check the adjoining check box and click delete button.

#### Note

The required dimension mapping details are available within Oracle FLEXCUBE. However, if you need to modify the mapping, you can do it using these screens.

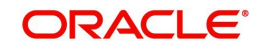

### 2.2.2.1 Mapping Facts

You can map the source and target elements and define the key column type and transform rules using 'Fact Mapping Details' screen.

| Source I<br>Program N | ame        | ESTB_STG_LOANS   |            |                   | Target Entity FCT_L<br>Enrich |       |
|-----------------------|------------|------------------|------------|-------------------|-------------------------------|-------|
| urce-Target Element   |            | Go               |            |                   |                               | + - 🗉 |
| Source Element        | *          | Target Element * |            | Key Column Type * | Transform Rule                | -     |
| MIS_DATE              | 22         | MIS_DATE         | 23         | Natural Key 💌     | TRUNC(ESTB_STG_I              | _     |
| BRANCH_KEY            | <b>×</b> E | BRANCH_KEY       | 25         | Dimension Key 👻   | ESTB_STG_LOANS.B              | E     |
| ACCOUNT_NUMBE         | २ 🔎        | ACCOUNT_NUMBER   | 2          | Natural Key 💌     | ESTB_STG_LOANS.A 🖓            |       |
| CURRENCY_KEY          | <b>×</b> E | CURRENCY_KEY     | <b>x</b> = | Dimension Key 👻   | ESTB_STG_LOANS.C 🖓            |       |
| PRODUCT_KEY           |            | PRODUCT_KEY      | 23         | Dimension Key 👻   | ESTB_STG_LOANS.P 🖓            |       |
| CUSTOMER_KEY          |            | CUSTOMER_KEY     |            | Dimension Key 👻   | ESTB_STG_LOANS.C 🔁            |       |
| VALUE DATE            |            | VALUE DATE       | 25         | Measure 🚽         | ESTE STG LOANS V              |       |

Click 'Enrich' button to populate the source elements.

Specify the following details:

#### Source Element

Select the source element that you need to map to the target element.

#### **Target Element**

Select the target element to be mapped to the selected source element.

#### Key Column Type

Select the key column type. The drop-down list displays the following options:

- No versioning
- Natural key
- Versioning

Select the appropriate one.

#### **Transform Rule**

Define the transform rule.

### 2.2.3 Maintaining FLEXCUBE Information Server Scheduler

You can maintain the Oracle FLEXCUBE Information Server jobs and their dependencies using 'FLEXCUBE Information Server Scheduler Maintenance' screen. To invoke this screen,

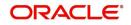

Ok

Cancel

type 'RPDSCH' in the field at the top right corner of the application toolbar and click the adjoining arrow button.

| Save                                                       |                       |   |                                                    |             |       |
|------------------------------------------------------------|-----------------------|---|----------------------------------------------------|-------------|-------|
| Job Type<br>Scheduler Program ID<br>Scheduler Program Name | Data Transformation ▼ | ] | Scheduler Program Type<br>Scheduler Program Action | PLSQL_BLOCK | 2     |
| 4 1 Of 1 🕨 🕅 🔤                                             | 30                    |   |                                                    |             | + - = |
| Scheduler Parent Program                                   | m Schedule            |   |                                                    |             | *     |
|                                                            | <b>×</b>              |   |                                                    |             |       |
| 2                                                          |                       |   |                                                    |             |       |

Specify the following details:

#### Job Type

Specify the job type 'Data Transformation'.

#### Scheduler Program Type

Specify the program type. By default, the system displays 'PLSQL\_BLOCK'. However, you can modify this.

#### **Scheduler Program ID**

Select the program ID from the option list.

#### **Scheduler Program Name**

Based on the program ID, the system displays the name of the program.

#### **Scheduler Program Action**

Specify the program action.

#### **Enable Flag**

Check this box to enable the program action.

#### **Scheduler Parent Program**

Specify the scheduler parent program. You can select the appropriate program from the option list.

#### Schedule

Based on the selected scheduler parent program ID, the system displays the name of the schedule.

#### Note

The required scheduler maintenances are available in Oracle FLEXCUBE. However, if you need to modify the maintenances, you can do it using this screen.

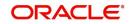

Once you have specified the above details, save the maintenance.

## 2.3 Generating Reports

You can generate the various preset reports from Oracle FLEXCUBE Information Server. Login to Oracle Business Intelligence Enterprise Edition. Go to Dashboards. The reports are organized as tabs under the dashboard. You can drill down to the account level by clicking the data.

Following reports are available under the dashboards:

- New Sanctioned Limit
- Unutilized Limit
- Expired Lines Status
- Expired Line Details
- Limit Sanctioned vs Utilized
- Limit Details
- Credit Rating
- Overdrawn Lines
- Overdue Amount Recovery
- Exposure Details
- Exposure Top 10 Liabilities

## 2.4 <u>Reports</u>

The reports that you can view from the dashboard are discussed below.

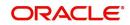

## 2.4.1 New Sanctioned Limit

The New Sanctioned Limit report shows the details of new limit amounts sanctioned by the bank.

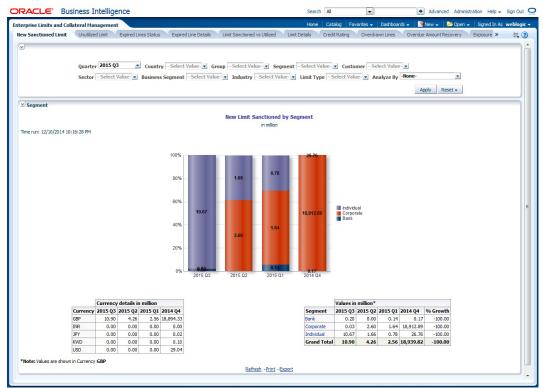

#### Analyze By

You can analyse the report by the following parameters.

- Segment
- Country
- Business segment
- Quarter
- Sector
- Limit type
- Group
- Liab Number
- Industry

Select the appropriate dimension from the drop-down list and click 'Apply' button. The system displays the details of the new sanctioned limits in graph and tables, analysed based on the selected dimension.

You can also filter the reports based on the following parameters:

- Quarter
- Country
- Group
- Segment
- Customer
- Sector

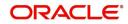

- Business segment
- Industry
- Limit type

You can drill down to further levels by clicking the respective links, as illustrated below.

| Analyze by<br>Report | Drill bown<br>values                                    | Report                                                                       | Drill down<br>values           |                                                                                                   |
|----------------------|---------------------------------------------------------|------------------------------------------------------------------------------|--------------------------------|---------------------------------------------------------------------------------------------------|
| Segment              | Bank                                                    | New Limit Sanc-<br>tioned by Seg-<br>ment - Bank                             |                                |                                                                                                   |
|                      | Corporate                                               | New Limit Sanc-<br>tioned by Seg-<br>ment - Corporate                        | Group Code and<br>Unclassified | New Limit Sanc-<br>tioned by Seg-<br>ment Corporate<br>- Customer                                 |
|                      | Individual                                              | New Limit Sanc-<br>tioned by Seg-<br>ment - Individual                       |                                |                                                                                                   |
| Country              | NA                                                      |                                                                              |                                |                                                                                                   |
| Business<br>Segment  | List of Busi-<br>ness Seg-<br>ments and<br>Unclassified | New Limit Sanc-<br>tioned by Busi-<br>ness Segment<br>Secured &<br>Unsecured | Secured                        | New Limit Sanc-<br>tioned by Busi-<br>ness Segment -<br>Secured                                   |
|                      |                                                         | Unsecured                                                                    | Unsecured                      | New Limit Sanc-<br>tioned by Busi-<br>ness Segment -<br>UnSecured                                 |
| Quarter              | NA                                                      |                                                                              |                                |                                                                                                   |
| Sector               | List of Sec-<br>tors and<br>Unclassified                | New Limit Sanc-<br>tioned by Sector<br>- Secured &<br>Unsecured              |                                |                                                                                                   |
| Limit Type           | Secured                                                 | New Limit Sanc-<br>tioned by Type-<br>Secured                                | Utilized                       | New Limit Sanc-<br>tioned by Type-<br>Secured - Uti-<br>lized - Business<br>Segment               |
|                      |                                                         |                                                                              | Unutilized                     | New Limit Sanc-<br>tioned by Type-<br>Secured - UnUti-<br>lized - Business<br>Segment             |
|                      | Unsecured                                               | New Limit Sanc-<br>tioned by Type-<br>UnSecured                              | Utilized                       | New Limit Sanc-<br>tioned by Limit<br>Type - Unse-<br>cured - Utilized -<br>Business Seg-<br>ment |

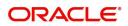

| Analyze by<br>Report | Drill bown<br>values                | Report                                                            | Drill down<br>values |                                                                                                    |
|----------------------|-------------------------------------|-------------------------------------------------------------------|----------------------|----------------------------------------------------------------------------------------------------|
|                      |                                     |                                                                   | Unutilized           | New Limit Sanc-<br>tioned by Limit<br>Type - UnSe-<br>cured - Unuti-<br>lized - Business<br>Segment |
| Group                | Group<br>Codes and<br>Unclassified  | New Limit Sanc-<br>tioned by Group-<br>Customer                   |                      |                                                                                                    |
| Liab No              | NA                                  |                                                                   |                      |                                                                                                    |
| Industry             | Industries<br>and Unclas-<br>sified | New Limit Sanc-<br>tioned by Indus-<br>try Secured &<br>Unsecured | Secured              | New Limit Sanc-<br>tioned by Indus-<br>try-Secured                                                  |
|                      |                                     |                                                                   | Unsecured            | New Limit Sanc-<br>tioned by Indus-<br>try-Unsecured                                                |

- Refresh Click this link to refresh the data in the report
- Print Click this link to print the report
- Export Click this link to export the report in a different format

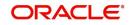

### 2.4.2 Unutilized Limit

The unutilized limit report shows the details of limits that are not utilised:

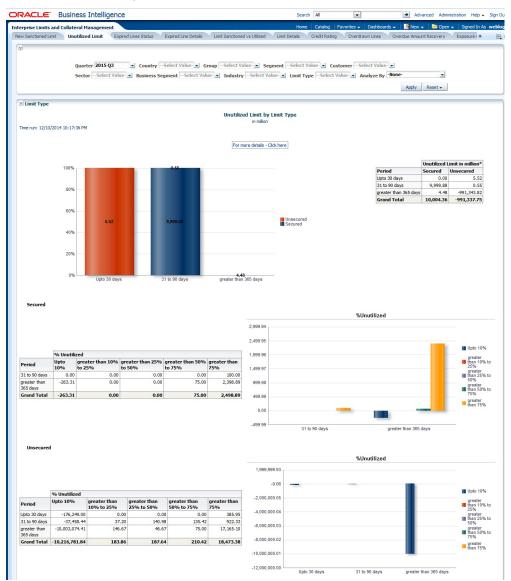

#### Analyze By

You can analyse the report by the following parameters.

- Segment
- Country
- Business segment
- Quarter
- Sector
- Limit type
- Group
- Liab Number
- Industry

Select the appropriate dimension from the drop down list and click 'Apply' button. The system displays the details of the unutilised limits analysed based on the selected dimension.

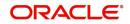

You can also filter the reports based on the following parameters:

- Quarter
- Country
- Group
- Segment
- Customer
- Sector
- Business segment
- Industry
- Limit type

You can drill down to further levels by clicking the respective links, as illustrated below.

| Analyze By<br>Report | Drill Down<br>values              | Report                                           | Drill Down<br>Values           | Report                                                                 |
|----------------------|-----------------------------------|--------------------------------------------------|--------------------------------|------------------------------------------------------------------------|
| Segment              | Bank                              | Unutilized Limit by<br>Segment - Bank            |                                |                                                                        |
|                      | Corporate                         | Unutilized Limit by<br>Segment - Corpo-<br>rate  | Group Code and<br>Unclassified | Unutilized<br>Limit by Seg-<br>ment - Corpo-<br>rate - Liability<br>No |
|                      | Individual                        | Unutilized Limit by<br>Segment - Individ-<br>ual |                                |                                                                        |
| Country              | NA                                |                                                  |                                |                                                                        |
| Business<br>Segment  | NA                                |                                                  |                                |                                                                        |
| Quarter              | NA                                |                                                  |                                |                                                                        |
| Sector               | NA                                |                                                  |                                |                                                                        |
| Limit Type           | For More<br>Details Click<br>Here | Unutilized Limit by<br>Limit Type - Coun-<br>try |                                |                                                                        |
| Group                | NA                                |                                                  |                                |                                                                        |
| Liab No              | NA                                |                                                  |                                |                                                                        |
| Industry             | NA                                |                                                  |                                |                                                                        |

- Refresh Click this link to refresh the data in the report
- Print Click this link to print the report
- Export Click this link to export the report in a different format

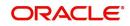

## 2.4.3 Expired Line Status

This report shows details of lines in expired status

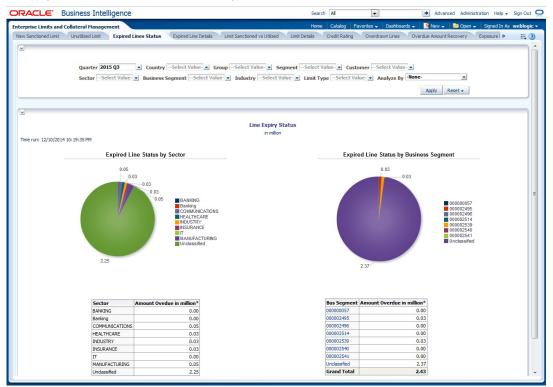

#### Analyze By

You can analyse the report by the following parameters.

- Segment
- Country
- Business segment
- Quarter
- Sector
- Limit type
- Group
- Liab Number
- Industry

Select the appropriate dimension from the drop-down list and click 'Apply' button. The system displays the details of the expired lines analysed based on the selected dimension.

You can also filter the reports based on the following parameters:

- Quarter
- Country
- Group
- Segment
- Customer
- Sector
- Business segment
- Industry

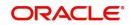

• Limit type

You can drill down to further levels by clicking the respective links, as illustrated below.

| Analyze By<br>Report | Drill Down<br>values                                    | Report                                                        | Drill Down<br>Values                | Report                                                                |
|----------------------|---------------------------------------------------------|---------------------------------------------------------------|-------------------------------------|-----------------------------------------------------------------------|
| Segment              | NA                                                      |                                                               |                                     |                                                                       |
| Country              | NA                                                      |                                                               |                                     |                                                                       |
| Business<br>Segment  | List of Busi-<br>ness Segments<br>and Unclassi-<br>fied | Line Expiry Sta-<br>tus by Busi-<br>ness Segment -<br>Details | For more<br>details - Click<br>here | Line Expiry Sta-<br>tus by Busi-<br>ness Segment -<br>Limit - Details |
| Quarter              | For more<br>details - Click<br>here                     | Line Expiry Sta-<br>tus by Quarter<br>Details                 |                                     |                                                                       |
| Sector               | NA                                                      |                                                               |                                     |                                                                       |
| Limit Type           | NA                                                      |                                                               |                                     |                                                                       |
| Group                | NA                                                      |                                                               |                                     |                                                                       |
| Liab No              | NA                                                      |                                                               |                                     |                                                                       |
| Industry             | NA                                                      |                                                               |                                     |                                                                       |

- Refresh Click this link to refresh the data in the report
- Print Click this link to print the report
- Export Click this link to export the report in a different format

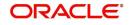

### 2.4.4 Expired Line Details

Expired line details report shows the details of expiry lines.

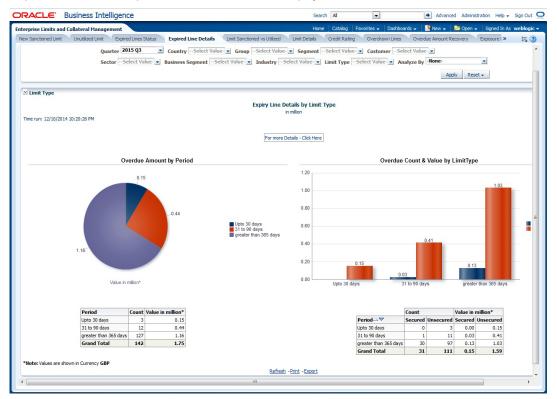

#### Analyze By

You can analyse the report by the following parameters.

- Segment
- Country
- Business segment
- Quarter
- Sector
- Limit type
- Group
- Liab Number
- Industry

Select the appropriate dimension from the drop down list and click 'Apply' button. The system displays the details of the expired lines analysed based on the selected dimension.

You can also filter the reports based on the following parameters:

- Quarter
- Country
- Group
- Segment
- Customer
- Sector
- Business segment

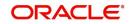

- Industry
- Limit type

The following actions are supported from this screen:

- Refresh Click this link to refresh the data in the report
- Print Click this link to print the report
- Export Click this link to export the report in a different format. You can view the following details:

You can drill down to further levels by clicking the respective links, as illustrated below.

| Analyze By<br>Report | Drill Down values             | Report                                  |
|----------------------|-------------------------------|-----------------------------------------|
| Segment              | For more details - Click here | Expiry Line Details by Period - Details |
| Country              | For more details - Click here | Expiry Line Details by Period - Details |
| Business<br>Segment  | For more details - Click here | Expiry Line Details by Period - Details |
| Quarter              | For more details - Click here | Expiry Line Details by Period - Details |
| Sector               | For more details - Click here | Expiry Line Details by Period - Details |
| Limit Type           | For more details - Click here | Expiry Line Details by Period - Details |
| Group                | For more details - Click here | Expiry Line Details by Period - Details |
| Liab No              | For more details - Click here | Expiry Line Details by Period - Details |
| Industry             | For more details - Click here | Expiry Line Details by Period - Details |

- Refresh Click this link to refresh the data in the report
- Print Click this link to print the report
- Export Click this link to export the report in a different format

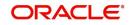

## 2.4.5 Limits Sanctioned Vs Utilized

This report shows the details of sanctioned limits and the utilized limits:

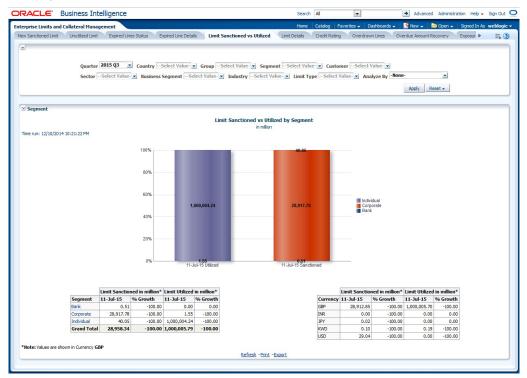

#### Analyze By

You can analyse the report by the following parameters.

- Segment
- Country
- Business segment
- Quarter
- Sector
- Limit type
- Group
- Liab Number
- Industry

Select the appropriate dimension from the drop-down list and click 'Apply' button. The system displays the details of the sanctioned and utilized limits based on the selected dimension.

You can also filter the reports based on the following parameters:

- Quarter
- Country
- Group
- Segment
- Customer
- Sector
- Business segment
- Industry

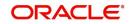

• Limit type

You can drill down to further levels by clicking the respective links, as illustrated below.

| Analyze<br>By<br>Report       | Drill<br>Down<br>values                                  | Report                                                  | Drill Down<br>Values                          | Report                                                            | Drill<br>Down<br>Values                       | Report                                                              |
|-------------------------------|----------------------------------------------------------|---------------------------------------------------------|-----------------------------------------------|-------------------------------------------------------------------|-----------------------------------------------|---------------------------------------------------------------------|
| Seg-<br>ment                  | Bank                                                     | Segment -<br>Group -<br>Details                         | Group<br>Codes and<br>Unclassi-<br>fied       | Segment -<br>Group -<br>Customer<br>Details                       |                                               |                                                                     |
|                               | Corpo-<br>rate                                           | Segment -<br>Group -<br>Details                         | Group<br>Codes and<br>Unclassi-<br>fied       | Segment -<br>Group -<br>Customer<br>Details                       |                                               |                                                                     |
|                               | Individ-<br>ual                                          | Segment -<br>Group -<br>Details                         | Group<br>Codes and<br>Unclassi-<br>fied       | Segment -<br>Group -<br>Customer<br>Details                       |                                               |                                                                     |
| Country                       | NA                                                       |                                                         |                                               |                                                                   |                                               |                                                                     |
| Busi-<br>ness<br>Seg-<br>ment | For more<br>details<br>Click<br>Here                     | Business<br>Seg wise<br>Sanc - Uti-<br>lized<br>Details | Liab No<br>and<br>Unclassi-<br>fied           | Business<br>Seg wise<br>Sanc - Uti-<br>lized<br>Details<br>Report |                                               |                                                                     |
| Quarter                       | NA                                                       |                                                         |                                               |                                                                   |                                               |                                                                     |
| Sector                        | For more<br>Sanc-<br>tioned<br>details<br>Click<br>here  | Sector -<br>Sanc-<br>tioned Limit<br>- Type<br>Details  | List of Sec-<br>tors and<br>Unclassi-<br>fied | Sector -<br>Sanc-<br>tioned Limit<br>- Group -<br>Details         | List of<br>Groups<br>and<br>Unclassi-<br>fied | Sector -<br>Sanc<br>Limit -<br>Top20 &<br>Others<br>Cust<br>Details |
|                               | For more<br>Utiliza-<br>tion<br>details<br>Click<br>here | Sector -<br>Utilized<br>Limit - Type<br>Details         | List of Sec-<br>tors and<br>Unclassi-<br>fied | Sector -<br>Utilized<br>Limit -<br>Group -<br>Details             | List of<br>Groups<br>and<br>Unclassi-<br>fied | Sector -<br>Util Limit -<br>Top20 &<br>Others<br>Cust<br>Details    |
| Limit<br>Type                 | NA                                                       |                                                         |                                               |                                                                   |                                               |                                                                     |
| Group                         | Group<br>Codes<br>and<br>Unclassi-<br>fied               | Group -<br>Liability No<br>Details                      |                                               |                                                                   |                                               |                                                                     |
| Liab No                       | NA                                                       |                                                         |                                               |                                                                   |                                               |                                                                     |

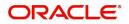

| Analyze<br>By<br>Report | Down Report Values                                       |                                                     | Report                                            | Drill<br>Down<br>Values                                     | Report                                        |                                                                       |
|-------------------------|----------------------------------------------------------|-----------------------------------------------------|---------------------------------------------------|-------------------------------------------------------------|-----------------------------------------------|-----------------------------------------------------------------------|
| Industry                | Sanc- Sanc- Industries<br>tioned tioned Limit and        |                                                     | Industries<br>and<br>Unclassi-                    | Industry -<br>Sanc-<br>tioned Limit<br>- Group -<br>Details | List of<br>Groups<br>and<br>Unclassi-<br>fied | Industry -<br>Sanc<br>Limit -<br>Top20 &<br>Others<br>Cust<br>Details |
|                         | For more<br>Utiliza-<br>tion<br>details<br>Click<br>here | Industry -<br>Utilized<br>Limit - Type<br>- Details | List of<br>Industries<br>and<br>Unclassi-<br>fied | Industry -<br>Utilized<br>Limit -<br>Group -<br>Details     | List of<br>Groups<br>and<br>Unclassi-<br>fied | Industry -<br>Util Limit -<br>Top20 &<br>Others<br>Cust<br>Details    |

The following actions are supported from this screen:

- Refresh Click this link to refresh the data in the report
- Print Click this link to print the report
- Export Click this link to export the report in a different format

## 2.4.6 Limit Details

Limit details report shows the details of limits maintained in the system. This report is displayed in table format.

| Sanctioned Li   | and Collate  |            | t Expired Lines Sta             | tus Evoi             | red Line Deta | k Limit Sa              | nctioned vs Ut | fized      | Limit Detai          |                     | g Favorites - Dashboard     | Is                      | Exposure E                            |   |
|-----------------|--------------|------------|---------------------------------|----------------------|---------------|-------------------------|----------------|------------|----------------------|---------------------|-----------------------------|-------------------------|---------------------------------------|---|
| our redorred er | ond.         | unceu enni | e espired enter our             | con Estas            | ed en e beto  | io crincoo              |                |            | Linit Detai          | Greating            | ore around the              | oreroactimountriccorery | Estimation of a                       |   |
|                 |              |            |                                 |                      |               |                         |                |            |                      |                     |                             |                         |                                       |   |
|                 |              | 0          | 2015 Q3 💌                       |                      | oloct Value   | la com                  | Folget Valu    |            | E Co                 | loct Value          | CustomerSelect Value        |                         |                                       |   |
|                 |              | -          |                                 |                      |               |                         |                |            | -                    |                     |                             |                         |                                       |   |
|                 |              | Sector  -  | -Select Value- 🗾 Bu             | isiness Segi         | nent  Seli    | ect Value-              | Industry       | Select Va  | alue- 🗾 Lin          | nit Type  Sel       | ect Value- 🗾 Analyze By     | -None-                  |                                       |   |
|                 |              |            |                                 |                      |               |                         |                |            |                      |                     |                             | Apply Reset -           |                                       |   |
|                 |              |            |                                 |                      |               |                         |                |            |                      |                     |                             |                         | _                                     |   |
| _               |              |            |                                 |                      |               |                         |                |            |                      |                     |                             |                         |                                       | _ |
|                 |              |            |                                 |                      |               |                         |                |            |                      |                     |                             |                         |                                       |   |
|                 |              |            |                                 |                      |               |                         | Detaile        | ed Limit I | Report               |                     |                             |                         |                                       |   |
|                 |              |            |                                 |                      |               |                         |                | in million |                      |                     |                             |                         |                                       |   |
| e run: 12/10    | /2014 10:22: | 16 PM      |                                 |                      |               |                         |                |            |                      |                     |                             |                         |                                       |   |
|                 |              |            |                                 |                      |               |                         |                |            |                      |                     |                             |                         |                                       |   |
|                 | c            | c          |                                 |                      | <i>c</i>      |                         | c .            | 0.1        |                      | Liab Name           | Limit Sanctioned in million |                         | <b>C1 1</b>                           |   |
|                 | Bank         | GB         | y Business Segment<br>000002495 |                      |               | Industry<br>ESSERSTEELS | Sector         |            | Liab No<br>000002538 |                     | 0.0                         |                         | Status                                |   |
|                 | DOIN         | 60         | 000002539                       |                      |               | ESSERSTEELS             |                |            | 000002539            |                     | 0.0                         |                         |                                       |   |
|                 |              |            | 000002540                       | Secured              |               | ESSERSTEELS             |                |            |                      | 000002540           | 0.0                         |                         |                                       |   |
|                 |              | IN         | Unclassified                    | Unsecured            | Unclassified  | KVB                     | Banking        | 2015 Q3    | LIABKVB01            | LIABKVB01           | 0.0                         | 0.00                    | Good                                  |   |
|                 |              |            |                                 |                      |               | Unclassified            | Undassified    | 2015 Q3    | 000002488            | KISHORELIAB         | 0.00                        | 8 0.00                  |                                       |   |
|                 |              |            | -                               |                      |               |                         |                |            | 000002640            |                     | 0.2                         |                         | · · · · · · · · · · · · · · · · · · · |   |
|                 |              | US         | 000002496                       | Secured              |               | ESSERSTEELS             |                |            |                      | Bank Liability      | 0.00                        |                         | Good                                  |   |
|                 | Corporate    | GB         | 000002495                       |                      | Unclassified  |                         | HEALTHCARE     |            |                      | 000002542           | 0.0                         |                         |                                       |   |
|                 |              |            | 000002541<br>Unclassified       | Unsecured<br>Secured | Unclassified  | Unclassified            | HEALTHCARE     |            |                      | 000002541 000002492 | 0.0:<br>3.50                |                         | EXPIRED                               |   |
|                 |              |            | Undassined                      | Secureu              | Undassineu    | Undassineu              | undassineu     | 2015 Q5    | 000002492            | 000002492           | 10.000.0                    |                         | EAPIRED                               |   |
|                 |              |            |                                 |                      |               |                         |                |            | 001000409            | 001000409           | 0.0                         |                         |                                       |   |
|                 |              |            |                                 |                      |               |                         |                |            | CORPLIAB             |                     | 0.0                         |                         |                                       |   |
|                 |              |            |                                 |                      |               |                         |                |            | LIAB05               | LIAB05              | 0.0                         | L 0.00                  |                                       |   |
|                 |              |            |                                 |                      |               |                         |                |            | LIAB06               | LIAB06              | 0.03                        | 2 0.00                  |                                       |   |
|                 |              |            |                                 |                      |               |                         |                |            | SHARCOLT1            | SHARCOLT1           | 0.0                         |                         |                                       |   |
|                 |              |            |                                 |                      |               |                         |                |            |                      | SHARCOLT2           | 0.0                         |                         |                                       |   |
|                 |              |            |                                 | Unsecured            | Unclassified  | Undassified             | Unclassified   | 2015 Q3    | 000000010            | 000000010           | 0.5                         |                         | EXPIRED                               |   |
|                 |              |            |                                 |                      |               |                         |                |            | 000000025            | 00000007            | 0.0                         |                         |                                       |   |
|                 |              |            |                                 |                      |               |                         |                |            | 000000025            |                     | 0.0                         |                         |                                       |   |
|                 |              |            |                                 |                      |               |                         |                |            | 000000396            |                     | 0.0                         |                         |                                       |   |
|                 |              |            |                                 |                      |               |                         |                |            | 000000401            |                     | 0.0                         |                         |                                       |   |
|                 |              |            |                                 |                      |               |                         |                |            | 000000402            |                     | 0.03                        |                         |                                       |   |
|                 |              |            |                                 |                      |               |                         |                |            | 000000408            | 000000408           | 0.03                        | 2 0.00                  |                                       |   |
|                 |              |            |                                 |                      |               |                         |                |            |                      |                     |                             |                         |                                       |   |

#### Analyze By

You can analyse the report by the following parameters.

• Segment

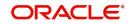

- Country
- Business segment
- Quarter
- Sector
- Limit type
- Group
- Liab Number
- Industry

Select the appropriate dimension from the drop down list and click 'Apply' button. The system displays the details of limits based on the selected dimension.

You can also filter the reports based on the following parameters:

- Quarter
- Country
- Group
- Segment
- Customer
- Sector
- Business segment
- Industry
- Limit type

- Refresh Click this link to refresh the data in the report
- Print Click this link to print the report
- Export Click this link to export the report in a different format

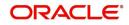

## 2.4.7 Credit Rating

Credit rating report shows the details of credits provided to various sectors classified based on the credit rating.

| RACLE              | Business Inte             | lligence                      |                |                                   |                    | Search A               | 1        |           | •             |               | → A        | dvanced                   | Adminis | tration H | ielp 🗸  | Sign Ou |
|--------------------|---------------------------|-------------------------------|----------------|-----------------------------------|--------------------|------------------------|----------|-----------|---------------|---------------|------------|---------------------------|---------|-----------|---------|---------|
| erprise Limits a   | and Collateral Manage     | ement                         |                |                                   |                    | Home C                 | atalog   | Favorite  | s 🗸 🛛 Da      | shboards 👻    | Net Net    | N 🗸   🖿                   | Open 🗸  | Signer    | d In As | weblog  |
| ew Sanctioned Limi |                           | Expired Lines Statu           | us Expired Lin | e Details Limit Sanctione         | ed vs Utilized U   | init Details Credit    | Rating   | Ove       | rdrawn Lir    | nes Overo     | due Amo    | unt Recove                | ery     | Exposure  | D »     | Ξ.      |
| ~                  |                           |                               |                |                                   |                    |                        | -        | -         |               |               |            |                           |         |           |         |         |
| ¥                  |                           |                               |                |                                   |                    |                        |          |           |               |               |            |                           |         |           |         |         |
|                    |                           |                               |                |                                   |                    |                        |          |           |               |               |            |                           |         |           |         |         |
|                    |                           |                               | Qua            | rter 2015 Q3 🔹 🔹                  | CountrySelect      | Value- Group           | Select   | Value- 💌  | Segme         | entSelect     | Value-     | <ul> <li>Custo</li> </ul> | mer     | Select Va | lue- 💌  |         |
|                    |                           |                               | Sar            | torSelect Value-                  | iciness Seament    | Select Value-          | Inducto  | Sele      | ct Value      | V Limit T     | me 9       | elect Valu                | 10      | Anabrze   | By -Ne  | one-    |
|                    |                           |                               | 500            |                                   | siness segment     |                        | indust   |           |               |               | pe         |                           | _       | ranaryze  |         |         |
|                    |                           |                               |                |                                   |                    |                        |          |           |               |               |            |                           |         |           |         | A       |
|                    |                           |                               |                |                                   |                    |                        |          |           |               |               |            |                           |         |           |         | _       |
| Sector             |                           |                               |                |                                   |                    |                        |          |           |               |               |            |                           |         |           |         |         |
|                    |                           |                               |                |                                   |                    |                        | wordit I | Dating D  | oport b       | y Sector      |            |                           |         |           |         |         |
|                    |                           |                               |                |                                   |                    |                        | reult    | in m      |               | y Sector      |            |                           |         |           |         |         |
| Time run: 12/10/2  | 2014 10:22:47 PM          |                               |                |                                   |                    |                        |          |           |               |               |            |                           |         |           |         |         |
|                    |                           |                               |                |                                   |                    |                        |          |           |               |               |            |                           |         |           |         |         |
|                    |                           |                               |                |                                   |                    |                        |          | more deta | 1 011         |               |            |                           |         |           |         |         |
|                    |                           |                               |                |                                   |                    |                        | For      | more deta | ils - Click I | Here          |            |                           |         |           |         |         |
|                    |                           |                               |                |                                   |                    |                        |          |           |               |               |            |                           |         |           |         |         |
| 11-Jul-2015        | ŝ                         |                               |                |                                   |                    |                        |          |           |               |               |            |                           |         |           |         |         |
| 1,199,999,94       |                           |                               |                |                                   |                    | 11-Jul-2015            |          |           |               |               |            |                           |         |           |         |         |
|                    |                           |                               | 1,000,000.00   |                                   |                    |                        | A++      |           |               |               |            |                           | C+      |           |         |         |
| 999,999.95         |                           |                               | 1,000,000.00   |                                   | A++<br>A+++        |                        | A++      | Value in  | A+++          | Value in      | B++        | Value in                  | C+      | Value in  | C+++    | Value   |
| 799,999,96         |                           |                               |                |                                   | B++                | Sector                 | Count    | million*  |               | million*      | Count      | million*                  | Count   | million*  |         | millio  |
|                    |                           |                               |                |                                   | C+<br>C+++         | BANKING                | 0        | 0.00      | 0             | 0.00          | 0          | 0.00                      | 0       | 0.00      | 1       | 0.      |
| 599,999.97         |                           |                               |                |                                   | CCR AA             | Banking                | 0        | 0.00      | 1             | 0.00          | 0          | 0.00                      | 0       | 0.00      | 0       | 0.      |
| 399,999.98         |                           |                               |                |                                   | CCR AAA<br>CCR BBB | COMMUNICATIONS         | 1        | 0.00      | 1             | 0.00          | 1          | 0.10                      | 0       | 0.00      | 1       | 0.      |
|                    |                           |                               |                |                                   | CCR C              | HEALTHCARE             | 0        | 0.00      | 0             | 0.00          | 0          | 0.00                      | 0       | 0.00      | 1       | 0.      |
| 199,999.99         |                           |                               |                |                                   | Unclassified       | INDUSTRY               | 0        | 0.00      | 4             | 0.00          | 1          | 0.00                      | 0       | 0.00      | 0       | 0.      |
| 0.00               |                           | 0 1.36 0.00                   |                | 0.00008290013.56                  |                    | INSURANCE              | 0        | 0.00      | 1             | 1,000,000.00  | 1          | 0.00                      | 1       | 0.00      | 0       | 0.      |
| 0.00               | BANKING COMMUN<br>Banking | NICATIONS INDUS<br>HEALTHCARE | INSURANCE      | IT Unclassified<br>MANUFACTURING  |                    | IT                     | 0        | 0.00      | 0             | 0.00          | 0          | 0.00                      | 0       | 0.00      | 0       | 0.      |
|                    | building                  | The territor the              | INCOLO UNCL    | and a constant of the constant of |                    | MANUFACTURING          | 0        | 0.00      | 0             | 0.00          | 0          | 0.00                      | 0       | 0.00      | 0       | 0.      |
|                    |                           |                               |                |                                   |                    | Unclassified           | 0        |           |               | 0.63          |            |                           | 0       |           |         |         |
|                    |                           |                               |                |                                   |                    | Grand Total            | 1        | 0.00      | 9             | 1,000,000.63  | 5          | 0.20                      | 1       | 0.00      | 4       | 0.      |
|                    |                           |                               |                |                                   |                    |                        |          |           |               |               |            |                           |         |           |         |         |
|                    |                           |                               |                |                                   |                    |                        | Sancti   | oned in n | nillion*      | Utilized in n | nillion*   |                           |         |           |         |         |
|                    |                           |                               |                |                                   |                    | Sector                 | 11-Jul   | -2015 %   | Growth        | 11-Jul-201    | 5 % G      | rowth                     |         |           |         |         |
|                    |                           |                               |                |                                   |                    | BANKING                |          | 0.02      | -100.00       | 0.0           | 2 -1       | 100.00                    |         |           |         |         |
|                    |                           |                               |                |                                   |                    | Banking                |          | 0.01      | -100.00       | 0.0           | 0          | 0.00                      |         |           |         |         |
|                    |                           |                               |                |                                   |                    | COMMUNICATIONS         |          | 1.26      | -100.00       | 1.4           | 6 -1       | 100.00                    |         |           |         |         |
|                    |                           |                               |                |                                   |                    |                        |          |           |               |               |            |                           |         |           |         |         |
|                    |                           |                               |                |                                   |                    | HEALTHCARE             |          | 0.06      | -100.00       | 0.0           | 0 -        | 100.00                    |         |           |         |         |
|                    |                           |                               |                |                                   |                    | HEALTHCARE<br>INDUSTRY |          | 0.44      | -100.00       | 0.0           | 0          | 0.00                      |         |           |         |         |
|                    |                           |                               |                |                                   |                    | HEALTHCARE             |          |           |               | 0.0           | 0<br>10 -1 |                           |         |           |         |         |

#### Analyze By

You can analyse the report by the following parameters.

- Segment
- Country
- Business segment
- Quarter
- Sector
- Limit type
- Group
- Liab Number
- Industry

Select the appropriate dimension from the drop down list and click 'Apply' button. The system displays the details of the credit ratings based on the selected dimension.

You can also filter the reports based on the following parameters:

- Quarter
- Country
- Group
- Segment
- Customer
- Sector

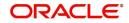

- Business segment
- Industry
- Limit type

You can drill down to further levels by clicking the respective links, as illustrated below.

| Analyze By<br>Report | Drill Down values             | Report                                |
|----------------------|-------------------------------|---------------------------------------|
| Segment              | For more details - Click here | Credit Rating wise Utilization Report |
| Country              | For more details - Click here | Credit Rating wise Utilization Report |
| Business Segment     | For more details - Click here | Credit Rating wise Utilization Report |
| Quarter              | For more details - Click here | Credit Rating wise Utilization Report |
| Sector               | For more details - Click here | Credit Rating wise Utilization Report |
| Limit Type           | For more details - Click here | Credit Rating wise Utilization Report |
| Group                | For more details - Click here | Credit Rating wise Utilization Report |
| Liab No              | For more details - Click here | Credit Rating wise Utilization Report |
| Industry             | For more details - Click here | Credit Rating wise Utilization Report |

- Refresh Click this link to refresh the data in the report
- Print Click this link to print the report
- Export Click this link to export the report in a different format

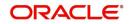

### 2.4.8 Overdrawn Lines

This report shows the details of overdrawn lines.

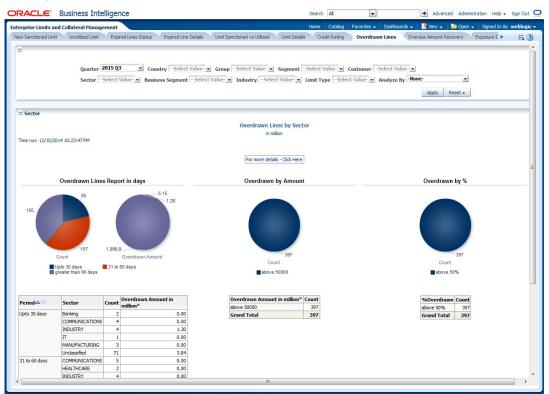

#### Analyze By

You can analyse the report by the following parameters.

- Segment
- Country
- Business segment
- Quarter
- Sector
- Limit type
- Group
- Liab Number
- Industry

Select the appropriate dimension from the drop down list and click 'Apply' button. The system displays the details of the overdrawn lines based on the selected dimension.

You can also filter the reports based on the following parameters:

- Quarter
- Country
- Group
- Segment
- Customer
- Sector
- Business segment

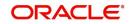

- Industry
- Limit type

| Analyze By Report | Drill Down values           | Report                         |
|-------------------|-----------------------------|--------------------------------|
| Segment           | For more details Click Here | Overdrawn Lines Report Details |
| Country           | For more details Click Here | Overdrawn Lines Report Details |
| Business Segment  | For more details Click Here | Overdrawn Lines Report Details |
| Quarter           | For more details Click Here | Overdrawn Lines Report Details |
| Sector            | For more details Click Here | Overdrawn Lines Report Details |
| Limit Type        | For more details Click Here | Overdrawn Lines Report Details |
| Group             | For more details Click Here | Overdrawn Lines Report Details |
| Liab No           | For more details Click Here | Overdrawn Lines Report Details |
| Industry          | For more details Click Here | Overdrawn Lines Report Details |

You can drill down to further levels by clicking the respective links, as illustrated below.

- Refresh Click this link to refresh the data in the report
- Print Click this link to print the report
- Export Click this link to export the report in a different format

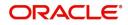

### 2.4.9 Overdue Amount Recovery

This report displays the details of overdue amounts and the recovery status.

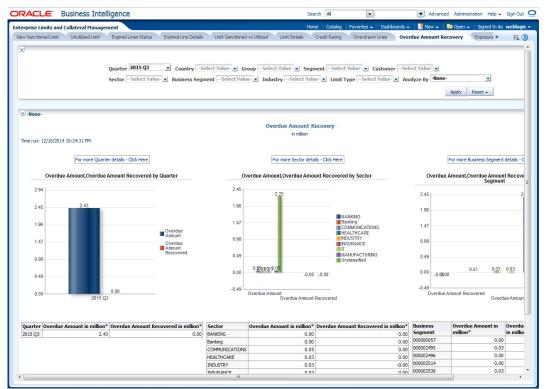

#### Analyze By

You can analyse the report by the following parameters.

- Segment
- Country
- Business segment
- Quarter
- Sector
- Limit type
- Group
- Liab Number
- Industry

Select the appropriate dimension from the drop down list and click 'Apply' button. The system displays the recovery details of the overdue amount based on the selected dimension.

You can also filter the reports based on the following parameters:

- Quarter
- Country
- Group
- Segment
- Customer
- Sector
- Business segment

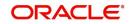

- Industry
- Limit type

| Analyze<br>By Report | Drill Down values                                | Report                                                         | Drill Down<br>Values              | Report                                   |
|----------------------|--------------------------------------------------|----------------------------------------------------------------|-----------------------------------|------------------------------------------|
| Segment              | For more details<br>Click Here                   | Overdue Amount<br>Recovery Details                             |                                   |                                          |
| Country              | For more details<br>Click Here                   | Overdue Amount<br>Recovery Details                             |                                   |                                          |
| Business<br>Segment  | List of Business<br>Segments and<br>Unclassified | Overdue Amount<br>Recovery by Busi-<br>ness Segment<br>Details | For more<br>details Click<br>Here | Overdue<br>Amount<br>Recovery<br>Details |
| Quarter              | List of quarters                                 | Overdue Amount<br>Recovery by Quar-<br>ter Details             | For more<br>details Click<br>Here | Overdue<br>Amount<br>Recovery<br>Details |
| Sector               | List of Sectors and<br>Unclassified              | Overdue Amount<br>Recovery by Sector<br>Details                | For more<br>details Click<br>Here | Overdue<br>Amount<br>Recovery<br>Details |
| Limit Type           | For more details<br>Click Here                   | Overdue Amount<br>Recovery Details                             |                                   |                                          |
| Group                | For more details<br>Click Here                   | Overdue Amount<br>Recovery Details                             |                                   |                                          |
| Liab No              | For more details<br>Click Here                   | Overdue Amount<br>Recovery Details                             |                                   |                                          |
| Industry             | For more details<br>Click Here                   | Overdue Amount<br>Recovery Details                             |                                   |                                          |

You can drill down to further levels by clicking the respective links, as illustrated below.

- Refresh Click this link to refresh the data in the report
- Print Click this link to print the report
- Export Click this link to export the report in a different format

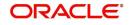

### 2.4.10 Exposure Details

This report displays the details of exposure.

|       |                | Collateral Managem       |                               | (                            |                                |                 | Favorites - Dashbo       |                       |               | n → Signed In As    |   |
|-------|----------------|--------------------------|-------------------------------|------------------------------|--------------------------------|-----------------|--------------------------|-----------------------|---------------|---------------------|---|
|       | utilized Limit | Expired Lines Statu      | s Expired Line Details        | Limit Sanctioned vs Utilized | Limit Details Credit Rating    | Overdrawn Lines | Overdue Amount R         | ecovery Exp           | osure Details | Exposure »          | E |
|       |                |                          |                               |                              |                                |                 |                          |                       |               |                     |   |
|       |                |                          |                               | -                            | posure Type Sector             | í.              |                          |                       |               |                     |   |
|       |                |                          |                               | Ex                           |                                |                 |                          |                       |               |                     |   |
|       |                |                          |                               |                              | Apply Reset -                  |                 |                          |                       |               |                     |   |
| J     |                |                          |                               |                              |                                |                 |                          |                       |               |                     |   |
|       |                |                          |                               |                              | Exposure Details by Sector     |                 |                          |                       |               |                     |   |
|       | 12/10/2014     | 10:25:12 PM              |                               |                              | in million                     |                 |                          |                       |               |                     |   |
| nerur | 1: 12/10/2014  | 10:25:12 PM              |                               |                              |                                |                 |                          |                       |               |                     |   |
|       |                |                          | 1,399.93                      |                              |                                |                 |                          |                       |               |                     |   |
|       |                |                          |                               | 1,200.00                     |                                |                 |                          |                       |               |                     |   |
|       |                |                          | 1,199.94                      | 1,200,00                     |                                |                 |                          |                       |               |                     |   |
|       |                |                          | 999.95                        |                              |                                |                 |                          |                       |               |                     |   |
|       |                |                          |                               |                              |                                |                 | 11-Jul-2015,<br>Exposure |                       |               |                     |   |
|       |                |                          | 799.96                        |                              |                                |                 | Amount                   |                       |               |                     |   |
|       |                |                          | 599.97                        |                              |                                |                 | Exposure<br>Utilized     |                       |               |                     |   |
|       |                |                          |                               |                              |                                |                 | Amount                   |                       |               |                     |   |
|       |                |                          | 399.98                        |                              |                                |                 |                          |                       |               |                     |   |
|       |                |                          | 199.99                        |                              |                                |                 |                          |                       |               |                     |   |
|       |                |                          |                               |                              | 9.00                           |                 |                          |                       |               |                     |   |
|       |                |                          | 0.00                          | 0.72<br>COMMUNICATIONS       | 9.00<br>STE                    | L               |                          |                       |               |                     |   |
|       |                |                          |                               |                              |                                |                 |                          |                       |               |                     |   |
|       |                |                          |                               |                              |                                |                 |                          |                       |               |                     |   |
|       |                | -                        |                               |                              | Exposure Utilized Amount in mi | ion*            |                          |                       |               | Utilized Amount     |   |
|       |                | Sector<br>COMMUNICATIONS | Bank's Exposure Rating<br>A++ | 11-Jul-2015<br>0.20          | 11-Jul-2015                    | 0.72            |                          | Currency 11-Ju<br>GBP | 0.20          | 11-Jul-2015<br>0.72 |   |
|       |                | STEEL                    |                               | 0.00                         |                                | 0.00            | 0                        |                       | 0.20          | 0.72                | 1 |
|       |                | Grand Total              |                               | 0.20                         |                                | 0.72            |                          |                       |               |                     |   |
| lote: | Values are sh  | own in Currency GBP      |                               |                              |                                |                 |                          |                       |               |                     |   |
|       |                |                          |                               |                              | Refresh -Print -Export         |                 |                          |                       |               |                     |   |
|       |                |                          |                               |                              |                                |                 |                          |                       |               |                     |   |
|       |                |                          |                               |                              |                                |                 |                          |                       |               |                     |   |

You can view this report for the following exposure types:

- Sector
- Currency
- Country

- Refresh Click this link to refresh the data in the report
- Print Click this link to print the report
- Export Click this link to export the report in a different format

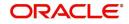

### 2.4.11 Exposure Top 10 Liabilities

This report shows the exposure details for the top ten liabilities in the system.

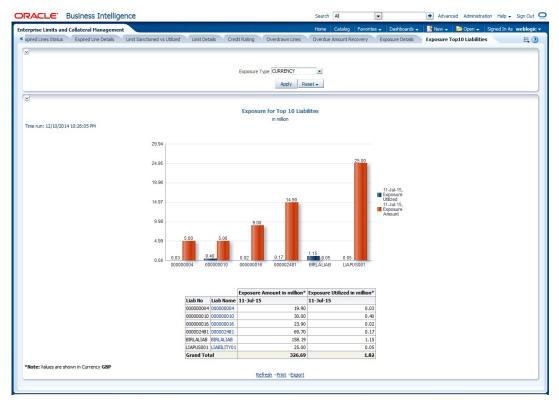

You can view this report for the following exposure types:

- Country
- Currency
- Sector

You can drill down to further levels by clicking the respective links, as illustrated below.

| Analyze By Report | Drill Down values | Report                             |
|-------------------|-------------------|------------------------------------|
| Country           | Liab Name         | Exposure Top 10 Liabilites Details |
| Currency          | Liab Name         | Exposure Top 10 Liabilites Details |
| Sector            | Liab Name         | Exposure Top 10 Liabilites Details |

- Refresh Click this link to refresh the data in the report
- Print Click this link to print the report
- Export Click this link to export the report in a different format

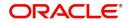

## 2.5 <u>Creating Dynamic Reports</u>

You can create dynamic reports using the Oracle FLEXCUBE Information Server RPD. In order to start with creation of a dynamic report, login to OBIEE system.

Click 'New' on the toolbar and select 'Analysis'. You will be prompted to select the Subject Area.

| ORACLE Business Intelligence                                                                                                    | Search All                                                                                                    | Advanced Help - Sign Out 으                                                                                                    |
|----------------------------------------------------------------------------------------------------|----------------------------------------------------------------------------------------------------|----------------------------------------------------------------------------------------------------|
| Home                                                                                                    | Home Catalog Favorites 🗸                                                                                                    | Dashboards 🗸 🦉 New 🖌 🔚 Open 🖌 Signed In As bipuser 🗸                                                                                                    |
| Create<br>Analysis and Interactive Reporting<br>Analysis Fitz:<br>Published Reports<br>Report 30<br>Content 4<br>Analysis and Interactive Reporting<br>Published Reports<br>Analysis Analysis<br>Content 4<br>Mr Reports<br>Mr Reports<br>Mr Report | Pashboards         Open   More +         Open   More +         Open   Edit   More +         Open   Edit   More + | Select Subject Area<br>PLCCCE<br>Create Information Server<br>Create Information Server<br>Create anew 5Q, request that will be sent directly to the<br>database. The results of the request, if any, can be<br>database. The results of the request, if any, can be<br>database. The results of the request of the results of the results of the result |

Select 'FLEXCUBE Information Server' from the list.

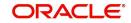

Navigate to 'Criteria' tab.

| RACLE' Business Inte                                                                                                    | ligence                                                                                                    | Search                                                  | Al                            | Advanced Help + Sign Ou                                |
|----------------------------------------------------------------------------------------------------|----------------------------------------------------------------------------------------------------|---------------------------------------------------------|-------------------------------|--------------------------------------------------------|
| itled                                                                                                    |                                                                                                    | Home Catalog Fa                                         | vorites 🗸 🛛 Dashboards 🗸      | New 🚽 📄 Open 🚽 🛛 Signed In As bipus                    |
| riteria Results Prompts Ac                                                                                                    | vanced                                                                                                    |                                                         |                               |                                                        |
| 🛛 Subject Areas 🛛 🏟 🍓 🗸                                                                                                    | N 48                                                                                                    |                                                         |                               |                                                        |
| 7 DFlexcube Information Server                                                                                                    | Selected Columns                                                                                                    |                                                         |                               | Q 8                                                    |
| Gamma Construction Periods     Construction Periods     Construction     Construction | Double click on column names in the Subject Areas pane to add them to the analysis.<br>delete by clicking or hovering over the button next to its name. | Once added, drag-and-drop columns<br>Drop Columns Here. | to reorder them. Edit a colum | ris properties, formula and filters, apply sorting, or |
| ELCM Util Exposure                                                                                                    | ⊻ Filters                                                                                                    |                                                         |                               | yp 🍇                                                   |
|                                                                                                    | button after selecting its name in the catalog pane.                                                                                                    | Add Filters Here.                                       |                               |                                                        |
| Catalog & & & @<br>at All<br>Shared Folders                                                                                                    |                                                                                                    |                                                         |                               |                                                        |

On the left pane, expand the 'FLEXCUBE Information Server' subject area. You can find the following folders.

| Folder                  | Data Type        | Description                                                                                |
|-------------------------|------------------|--------------------------------------------------------------------------------------------|
| Account<br>Periods      | Dimensional data | Displays the accounting periods maintained for the bank                                    |
| Branch                  | Dimensional data | Displays all the branches maintained for the bank                                          |
| Currency                | Dimensional data | Displays all the currencies maintained for the bank                                        |
| Customer                | Dimensional data | Displays all the customers maintained for the bank.                                        |
| Date                    | Dimensional data | Displays all the dates from the start of accounting period to the end of accounting period |
| ELCM Limits<br>Exposure | Dimensional Data | Displays limits exposure details maintained for the bank                                   |
| ELCM Liab               | Dimensional Data | Displays all the liabilities maintained for the bank                                       |
| ELCM Track<br>Exposure  | Fact Data        | Displays tracking details for exposure maintained for the bank                             |
| ELCM Facil-<br>ity      | Fact Data        | Displays facility details maintained for the bank                                          |
| ELCM Util<br>Exposure   | Fact Data        | Displays utilization and exposure details                                                  |

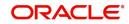

| The subject areas and their des | criptions are available in the following table: |
|---------------------------------|-------------------------------------------------|
|                                 | criptions are available in the following table. |

| Folder          | Field                   | Description                                                                               |  |  |  |  |  |
|-----------------|-------------------------|-------------------------------------------------------------------------------------------|--|--|--|--|--|
| Account Periods | Period Code             | Code that identifies the period                                                           |  |  |  |  |  |
|                 | Branch Code             | Branch code                                                                               |  |  |  |  |  |
|                 | Start Date              | Start date of the account period                                                          |  |  |  |  |  |
|                 | End Date                | End date of the account period                                                            |  |  |  |  |  |
|                 | Financial Cycle         | Financial cycle                                                                           |  |  |  |  |  |
|                 | Year                    | Year of the account period                                                                |  |  |  |  |  |
|                 | Half                    | Half year of the account period                                                           |  |  |  |  |  |
|                 | Quarter                 | Quarter of the year of account period                                                     |  |  |  |  |  |
|                 | Month                   | Month of the period code                                                                  |  |  |  |  |  |
| Branch          | Branch Code             | Branch code                                                                               |  |  |  |  |  |
|                 | Branch Name             | Name of the branch                                                                        |  |  |  |  |  |
|                 | Branch Address 1        | First line of the branch address                                                          |  |  |  |  |  |
|                 | Branch Address 2        | Second line of the branch address                                                         |  |  |  |  |  |
|                 | Branch Address 3        | Third line of the branch address                                                          |  |  |  |  |  |
|                 | Branch LCY              | Local currency of the branch                                                              |  |  |  |  |  |
|                 | Closure Date            | Date of closure of the branch                                                             |  |  |  |  |  |
|                 | Country Code            | Country code                                                                              |  |  |  |  |  |
|                 | Parent Code             | Parent branch code                                                                        |  |  |  |  |  |
|                 | Parent Name             | Parent branch name                                                                        |  |  |  |  |  |
|                 | Regional Office<br>Code | Regional office code                                                                      |  |  |  |  |  |
|                 | Regional Office<br>Name | Name of the regional office                                                               |  |  |  |  |  |
| Currency        | Currency Code           | Currency code                                                                             |  |  |  |  |  |
|                 | Currency Description    | Currency description                                                                      |  |  |  |  |  |
| Date            | Calendar Date           | Calendar date, all dates from the start<br>and end of accounting periods are<br>available |  |  |  |  |  |
|                 | Is Last Qtrday          | The last working day of the quarter                                                       |  |  |  |  |  |
|                 | Is Last Monthday        | The last working day of the month                                                         |  |  |  |  |  |
|                 | Half Year               | Denotes whether it is the first half/sec-<br>ond half of the financial year               |  |  |  |  |  |

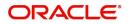

| Folder   | Field                        | Description                                                                                                    |
|----------|------------------------------|----------------------------------------------------------------------------------------------------|
|          | Week Day                     | Shows whether the day is a weekday/<br>weekend                                                                                             |
|          | Year Number                  | The year of the selected calendar date                                                                                                    |
|          | Year Q Num                   | The quarter of the year of the selected calendar date                                                                                      |
|          | Quarter Name                 | The name of the quarter, i.e. Q1, Q2, Q3 or Q4                                                                                             |
|          | Quarter Number               | The quarter number of the calendar date, i.e. 1, 2, 3 or 4                                                                                 |
|          | Month Name                   | The name of the month                                                                                                    |
|          | Month Number                 | The number that represents the month<br>based on the financial year. Q1 will<br>have 1, 2, 3 or 4, Q2 will have 4, 5, 6 or<br>7 and so on. |
|          | Day Weekname                 | The name of the day of the calendar date, i.e. Monday, Tuesday etc.                                                                        |
|          | Day Yyyymm                   | The calendar date in Yyyymm format                                                                                                    |
| Customer | Customer No                  | Customer number                                                                                                    |
|          | Customer Name                | Name of the customer                                                                                                    |
|          | Short Name                   | Short name of the customer                                                                                                    |
|          | Creation Date                | Date of customer creation                                                                                                    |
|          | Local Branch                 | Local branch of the customer                                                                                                    |
|          | Customer type                | Type of customer                                                                                                    |
|          | Customer Status              | Status of the customer. 'O' indicates 'Open' and 'C' indicates 'Closed'.                                                                   |
|          | Customer Category            | Category to which the customer belong                                                                                                    |
|          | Customer Classifica-<br>tion | Classification of the customer                                                                                                    |
|          | Customer Segment             | Segment of the customer                                                                                                    |
|          | Sex                          | Gender of the customer                                                                                                    |
|          | Date of Birth                | Date of birth of the customer                                                                                                    |
|          | Deceased                     | Whether the customer is deceased or not                                                                                                    |
|          | Frozen                       | Whether the customer details are fro-<br>zen or not                                                                                        |
|          | Language                     | Language of the customer                                                                                                    |

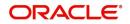

| Folder                    | Field                    | Description                                                  |
|---------------------------|--------------------------|--------------------------------------------------------------|
|                           | Country                  | Country to which the customer belongs                        |
|                           | Nationality              | Nationality of the customer                                  |
|                           | Whereabouts<br>Unknown   | Whether the whereabouts of the cus-<br>tomer is known or not |
|                           | Address Line 1           | First line of the customer's address                         |
|                           | Address Line 2           | Second line of the customer's address                        |
|                           | Address Line 3           | Third line of the customer's address                         |
|                           | Address Line 4           | Fourth line of the customer's address                        |
|                           | Credit Rating            | Credit rating of the customer                                |
|                           | Business Segment<br>Code | Business Segment of the customer                             |
|                           | Industry Code            | Industry of the customer                                     |
|                           | Sector Code              | Sector of the customer                                       |
|                           | Group Code               | Group of the customer                                        |
|                           | Exposure Country         | Country for which exposure belongs to                        |
| ELCM Limits Expo-<br>sure | End Date                 | Exposure date                                                |
|                           | Exposure ID              | Exposure ID                                                  |
|                           | Exposure Name            | Exposure Name                                                |
|                           | Exposure Rating          | Exposure Rating                                              |
|                           | Exposure Type            | Exposure Type                                                |
|                           | Start Date               | Start date                                                   |
|                           | Utilization Type         | Type of Utilization                                          |
|                           | Valid Flag               | Valid flag for validation                                    |
|                           | Exposure Code            | Exposure Code                                                |
| ELCM Liab                 | Liab Branch              | Liability Branch Code                                        |
|                           | Liab Ccy                 | Liability Currency Code                                      |
|                           | Liab Name                | Liability Name                                               |
|                           | Liab No                  | Liability Number                                             |
|                           | Valid Flag               | For validation                                               |
|                           | Main Liab ID             | Main Liability ID                                            |

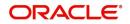

| Folder                   | Field                          | Description                            |  |  |
|--------------------------|--------------------------------|----------------------------------------|--|--|
| ELCM Track Expo-<br>sure | Exposure Currency              | Exposure Currency                      |  |  |
|                          | Exposure ID                    | Exposure ID                            |  |  |
|                          | Exposure Key                   | Exposure Key                           |  |  |
|                          | MIS Date                       | MIS Date                               |  |  |
|                          | Available Amount<br>FCY        | Amount Available in Foreign Currency   |  |  |
|                          | Available Amount<br>LCY        | Amount Available in Local Currency     |  |  |
|                          | Exposure Amount<br>FCY         | Exposure Amount in Foreign Currency    |  |  |
|                          | Exposure Amount<br>LCY         | Exposure Amount in Local Currency      |  |  |
|                          | Utilisation FCY                | Utilisation Amount in Foreign Currency |  |  |
|                          | Utilisation LCY                | Utilisation Amount in Local Currency   |  |  |
| ELCM Facility            | Currency                       | Currency Code                          |  |  |
|                          | Facility ID                    | ID of each facility                    |  |  |
|                          | Limit Type                     | Type of limit; Secured or unsecured    |  |  |
|                          | Main Liab ID                   | Main Liability ID                      |  |  |
|                          | Liability Number               | Liability Number                       |  |  |
|                          | Line Code                      | Identifier for the line                |  |  |
|                          | Limit Sanctioned<br>Date       | Date on which limit is sanctioned      |  |  |
|                          | Limit Sanctioned<br>FCY        | Limit sanctioned in foreign currency   |  |  |
|                          | Limit Sanctioned<br>LCY        | Limit sanctioned in local currency     |  |  |
|                          | Limit Utilized FCY             | Limit utilized in foreign currency     |  |  |
|                          | Limit Utilized LCY             | Limit utilized in local currency       |  |  |
|                          | Line Amount Recov-<br>ered FCY | Amount recovered in foreign currency   |  |  |
|                          | Line Amount Recov-<br>ered LCY | Amount recovered in local currency     |  |  |
|                          | Line Exp Amount<br>FCY         | Expired amount in foreign currency     |  |  |

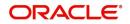

| Folder             | Field                       | Description                                         |
|--------------------|-----------------------------|-----------------------------------------------------|
|                    | Line Exp Amount<br>LCY      | Expired amount in local currency                    |
|                    | Line Expiry Date            | Date on which line is expired                       |
|                    | Matured Util Amount         | Utilized amount matured                             |
|                    | Mis Date                    | Business Date                                       |
|                    | Module                      | Module                                              |
|                    | New Liab Qtr                | Flag for the new liability in the quarter           |
|                    | Overdrawn Amount<br>Fcy     | Amount overdrawn in foreign currency                |
|                    | Overdrawn Amount<br>LCY     | Amount overdrawn in local currency                  |
|                    | Overdrawn Date              | Date on which amount is overdrawn                   |
|                    | Recovery Date               | Date on which amount is recovered                   |
|                    | Revolving Line              | Flag to indicate that the line is Revolv-<br>ing    |
|                    | Util Date                   | Date on which amount is utilized                    |
|                    | Status                      | Line status                                         |
|                    | Unutilized Limit LCY        | Amount not utilized in local currency               |
|                    | % Unutilized                | Percentage of unutilization                         |
|                    | Prev Recovery<br>Amount LCY | Amount recovered on previous date in local currency |
| ELCM Util Exposure | Available Amount<br>FCY     | Available amount in foreign currency                |
|                    | Available Amount<br>LCY     | Available amount in local currency                  |
|                    | Exposure Amount<br>FCY      | Exposure amount in foreign currency                 |
|                    | Exposure Amount<br>LCY      | Exposure amount in foreign currency                 |
|                    | Exposure ID                 | Exposure ID                                         |
|                    | Utilization FCY             | Utilization in foreign currency                     |
|                    | Utilization LCY             | Utilization in local currency                       |
|                    | Exch Rate                   | Exchange rate                                       |
|                    | Ехр Ссу                     | Exposure currency                                   |

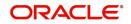

| Folder | Field               | Description                                    |
|--------|---------------------|------------------------------------------------|
|        | Liab ID             | Liability ID                                   |
|        | Main Liab ID        | Main Liability ID                              |
|        | Util Amt            | Utilization Amount                             |
|        | Util Ccy            | Utilization Currency                           |
|        | Util ID             | Utilization ID                                 |
|        | Liab Name           | Liability Name                                 |
|        | Liab No             | Liability Number                               |
|        | Exp Util Fcy        | Liability Number                               |
|        | Exp Util Lcy        | Exposure utilized in local currency            |
|        | Mis Date            | Business Date                                  |
|        | Cparty Appetite FCY | Counterparty appetite in foreign cur-<br>rency |
|        | Cparty Appetite LCY | Counterparty appetite in local currency        |

The subject areas that you select for a particular report decide the data that needs to be taken for generating the report. You can expand the folders mentioned above and select the columns that are required in the report.

Double-click a column name to add it to the report. The selected columns are displayed on the screen.

| ORACLE Business Intell                          | igence                                                                                                    | Search | All       | -              |                    | ✦ Advand        | ced Administra     | stion Help <del>+</del> | Sign Out 🭳              |
|-------------------------------------------------|----------------------------------------------------------------------------------------------------|--------|-----------|----------------|--------------------|-----------------|--------------------|-------------------------|-------------------------|
| Untitled                                        |                                                                                                    | Home   | Catalog   | Favorites 🗸    | Dashboards 🗸       | New 👻           | Dpen 🗸             | Signed In As            | s weblogic <del>-</del> |
| Criteria Results Prompts Adv                    | vanced                                                                                                    |        |           |                |                    |                 |                    | E.                      |                         |
| 🗹 Subject Areas 🛛 🖓 🔂 🗸                         | <b>N 1</b>                                                                                                    |        |           |                |                    |                 |                    |                         |                         |
| ELCM Track Exposure                             | Selected Columns                                                                                                    |        |           |                |                    |                 |                    |                         | 🦓 🍇                     |
| Currency                                        | Double click on column names in the Subject Areas pane to add then<br>and filters, apply sorting, or delete by clicking or hovering over the bu           |        |           |                | g-and-drop colum   | ns to reorder f | them. Edit a co    | umn's properti          | ies, formula            |
| Customer Key                                    | ELCM Facility                                                                                                    |        |           |                |                    |                 |                    |                         |                         |
| Facilty Id                                      | 📄 Limit Type 🗮 🚺 Limit Sanctioned Lcy 🗮 🚺 Limit Utilized Lcy                                                                                              | E,     |           |                |                    |                 |                    |                         |                         |
| Fct Facility Key<br>Limit Type<br>Liability Key |                                                                                                    |        |           |                |                    |                 |                    |                         |                         |
| Hain Liab ID                                    | ⊻ Filters                                                                                                    |        |           |                |                    |                 |                    |                         | 👎 🍇 »                   |
| Liability Number                                | Add filters to the analysis criteria by clicking on Filter option for the spe<br>a saved filter by clicking on add button after selecting its name in the |        |           | Selected Colun | nns pane, or by cl | cking on the f  | filter button in t | he Filter pane          | header. Add             |
| Limit Sanctioned Lcy                            |                                                                                                    |        | Add Filte | rs Here.       |                    |                 |                    |                         |                         |
| Limit Utilized Fcy                              |                                                                                                    |        |           |                |                    |                 |                    |                         |                         |
| Limit Utilized Lcy                              |                                                                                                    |        |           |                |                    |                 |                    |                         |                         |
| Line Amt Recovered Lcy                          |                                                                                                    |        |           |                |                    |                 |                    |                         |                         |
| Line Exp Amount Fcy                             |                                                                                                    |        |           |                |                    |                 |                    |                         |                         |
| Line Expry Date                                 |                                                                                                    |        |           |                |                    |                 |                    |                         |                         |
| Hatured Util Amt                                |                                                                                                    |        |           |                |                    |                 |                    |                         |                         |
| - Module                                        |                                                                                                    |        |           |                |                    |                 |                    |                         |                         |
| 🗹 Catalog 🔹 💀 🖊 🔂                               |                                                                                                    |        |           |                |                    |                 |                    |                         |                         |
| List All                                        |                                                                                                    |        |           |                |                    |                 |                    |                         |                         |

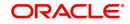

In order to add filters to the report, click the 'Filter' icon.

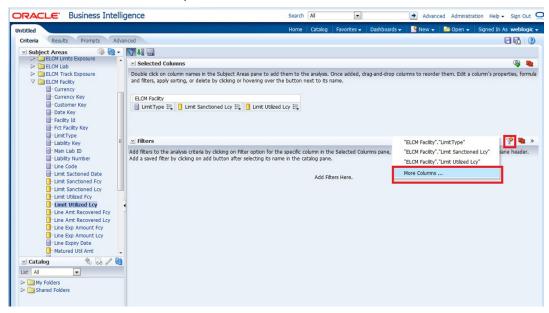

Click 'Filter' icon and select 'More Columns' to select the filters that you need to apply.

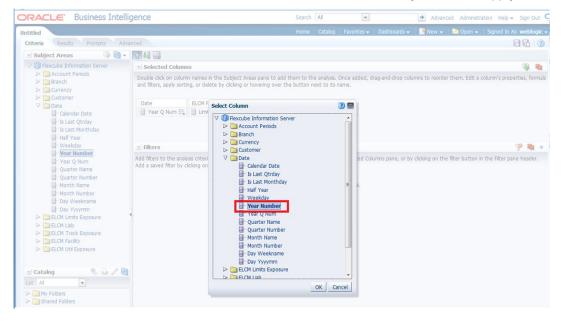

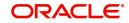

Search All ORACLE Business Intelligence Ŧ 💌 Advanced Administration Help – Sign Out 📿 Home | Catalog | Favorites + | Dashboards + | 🎽 New + | 🎦 Open + | Signed In As weblogic + Untitled Criteria Results Prompts Subject Areas ♥ (i) Flexcube Information Server ♥ Selected Columns Selected Columns 4 Account Periods
 Account Periods
 Branch
 Currency
 Customer Double click on column names in the Subject Areas pane to add them to the analysis. Once added, drag-and-drop columns to reorder them. Edit a column's properties, formula and fitters, apply sorting, or delete by clicking or hovering over the button next to its name. Currency
Currency
Currency
Currency
Date
Calendar Date
Calendar Date
Calendar Date
Calendar Date
Calendar Date
Calendar Date
Calendar Date
Calendar Date
Calendar Date
Calendar Date
Calendar Date
Calendar Date
Calendar Date
Calendar Date
Calendar Date
Calendar Date
Calendar Date
Calendar Date
Calendar Date
Calendar Date
Calendar Date
Calendar Date
Calendar Date
Calendar Date
Calendar Date
Calendar Date
Calendar Date
Calendar Date
Calendar Date
Calendar Date
Calendar Date
Calendar Date
Calendar Date
Calendar Date
Calendar Date
Calendar Date
Calendar Date
Calendar Date
Calendar Date
Calendar Date
Calendar Date
Calendar Date
Calendar Date
Calendar Date
Calendar Date
Calendar Date
Calendar Date
Calendar Date
Calendar Date
Calendar Date
Calendar Date
Calendar Date
Calendar Date
Calendar Date
Calendar Date
Calendar Date
Calendar Date
Calendar Date
Calendar Date
Calendar Date
Calendar Date
Calendar Date
Calendar Date
Calendar Date
Calendar Date
Calendar Date
Calendar Date
Calendar Date
Calendar Date
Calendar Date
Calendar Date
Calendar Date
Calendar Date
Calendar Date
Calendar Date
Calendar Date
Calendar Date
Calendar Date
Calendar Date
Calendar Date
Calendar Date
Calendar Date
Calendar Date
Calendar Date
Calendar Date
Calendar Date
Calendar Date
Calendar Date
Calendar Date
Calendar Date
Calendar Date
Calendar Date
Calendar Date
Calendar Date
Calendar Date
Calendar Date
Calendar Date
Calendar Date
Calendar Date
Calendar Date
Calendar Date
Calendar Date
Calendar Date
Calendar Date
Calendar Date
Calendar Date
Calendar Date
Calendar Date
Calendar Date
Calendar Date
Calendar Date
Calendar Date
Calendar Date
Calendar Date
Calendar Date
Calendar Date
Calendar Date
Calendar Date
Calendar Date
Calendar Date
Calendar Date
Calendar Date
Calendar Date
Calendar Date
Calendar Date
Calendar Date
Calendar Date
Calendar Date
Calendar Date
Calendar Date
Calendar Date
Calendar Date
Calendar Date
Calendar Date
Calendar Date
Calendar Date
Calendar Date
Calendar Date
Calendar Date
Calendar Date
Calendar Date
Calendar Date
Calendar Date
Ca Date ELCM Facility

 ELCM Facility

 Year Q Num III

 Umit Type III

 Limit Sanctioned Lcy III
 ? New Filter Column Year Number 🜌 ∠ Filters 👎 🎎 » Add filters to the analy Operator is equal to / is in Add a saved filter by c Value 2015 • ns pane, or by clicking on the filter button in the Filter pane header. Value 2015 - 60 🍸 Year Number is e Protect 2014.00 Convert Search...|Limited Values OK Cancel 

Select the required column and click 'OK' button. You will see the 'New Filter' window.

Select the operator and value. Click 'OK' button to add the filter. You can add more filters in the same manner.

The 'Filters' section of the screen displays all the selected filters.

| ORACLE Business Intelli                                                                                                    | gence                   |                  | S                                                        | earch [ | All          | •           |                   | Advanced              | Administration    | Help -     | Sign Ou          | ut Q |
|----------------------------------------------------------------------------------------------------|-------------------------|------------------|----------------------------------------------------------|---------|--------------|-------------|-------------------|-----------------------|-------------------|------------|------------------|------|
| Untitled                                                                                                    |                         |                  | н                                                        | ome     | Catalog      | Favorites 🗸 | Dashboards 🗸      | New 👻 📔               | 눸 Open 👻   S      | gned In As |                  |      |
| Criteria Results Prompts Adva                                                                                                    | anced                   |                  |                                                          |         |              |             |                   |                       |                   |            |                  | ?    |
| 🗹 Subject Areas 🛛 🆓 🔂 🗸                                                                                                    | 🕎 🦺 🔛                   |                  |                                                          |         |              |             |                   |                       |                   |            |                  |      |
| V 🔞 Flexcube Information Server                                                                                                    | Selected Column         | S                |                                                          |         |              |             |                   |                       |                   |            | Q 1              | -    |
| Account Periods      Branch      Currency      Currency                                                                                                    |                         |                  | Areas pane to add them<br>or hovering over the but       |         |              |             | drag-and-drop col | umns to reorder th    | iem. Edit a colui | mn's prope | rties, forr      | mula |
| ▷ Image: Customer ✓ Image: Date                                                                                                    | Date                    | ELCM Facility    |                                                          |         |              |             |                   |                       |                   |            |                  |      |
| Calendar Date                                                                                                    | 📄 Year Q Num 🗮          | 🗐 Limit Type 🗮 🚺 | Limit Sanctioned Lcy 🗮                                   | Lin     | nit Utilized | Lcy 🗮       |                   |                       |                   |            |                  |      |
| Statt Qrday     Statt Qrday     Statt Qrday     Haf Year     Weekday     Year Number     Year Quarter Name     Quarter Name     Quarter Name     Quarter Name     Quarter Name     Day Vekname     Day Vekname     Day Ukename     Day Ukename     Day U | Add a saved filter by c |                  | Filter option for the spe<br>ter selecting its name in i |         |              |             | lumns pane, or b  | r clicking on the fil | ter button in the |            | 🍄 🎕<br>e header. | »    |

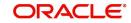

Once you have added the filters and done the required edits, click 'Results' tab.

| Unitide Nome Catalog Rew Open Speed in As weekbogic    Catalog   V Encode Information Sever   Compound Layout   Image: Catalog   Catalog   Image: Catalog   Catalog Image: Catalog Image: Catalog Image: Cata                                                                                                    | ORACLE Business Intellig                     | ence          |                      |                    |              | Search | All     | •           |              | Advanced Administra | tion Help - Sign Out 으  |
|----------------------------------------------------------------------------------------------------|----------------------------------------------|---------------|----------------------|--------------------|--------------|--------|---------|-------------|--------------|---------------------|-------------------------|
| Subject Areas                                                                                                    | Untitled                                     |               |                      |                    |              | Home   | Catalog | Favorites 🗸 | Dashboards 🗸 | New 👻 📄 Open 👻      | Signed In As weblogic 🗸 |
| ✓ @ Hexcube Information Server         > account Pends         > Branch         > Currency         > Date         > Date         > BLOK Lints Exposure         > Date Stopoure         > BLOK Lints Exposure         > BLOK Track Exposure         > BLOK Track Exposure         > BLOK Track Exposure         > BLOK Track Sposure         > BLOK Track Sposure         > BLOK Track Sposure         > BLOK Track Sposure         > BLOK Track Sposure         > BLOK Track Sposure         > BLOK Track Sposure         > BLOK Track Sposure         > BLOK Track Sposure         > BLOK Track Sposure         > BLOK Track Sposure         > BLOK Mith Exposure         > BLOK Mith Exposure <td>Criteria Results Prompts Advar</td> <td>nced</td> <td></td> <td></td> <td></td> <td></td> <td></td> <td></td> <td></td> <td></td> <td></td>                                                                                                    | Criteria Results Prompts Advar               | nced          |                      |                    |              |        |         |             |              |                     |                         |
| ✓ ③ Flexube Information Server         △ Account Periods         △ Branch         △ Currency         △ Date         △ Date         △ BLOM Track Sposure         △ BLOM Track Sposure         △ BLOM Util Exposure         □ Low Track Sposure         □ Low Track Sposure         □ Low Track Sposure         □ Low Track Sposure         □ Low Track Sposure         □ Low Track Sposure         □ Low Track Sposure         □ Low Track Sposure         □ Low Track Sposure         □ Low Track Sposure         □ Low Track Sposure         □ Low Track Sposure         □ Low Track Sposure                                                                                                    | 🗹 Subject Areas 🛛 🎯 🔞 🗸                      | <b>≞</b> - ♠. | - 💀 💀 🐁              | 8 - 2              | 😚 🔡          | 2      | 8       | 🗟 🏚         | 18           |                     |                         |
| > ■ Granch         > ■ Gurreny         > ■ Cold Lints Exposure         > ■ ELCM Lints Exposure         > ■ ELCM Lints Exposure         > ■ ELCM Lints Exposure         > ■ ELCM Lints Exposure         > ■ ELCM Lint Exposure         > ■ ELCM Lint Exposure         > ■ ELCM Lint Exposure         > ■ ELCM Lint Exposure         > ■ ELCM Lint Exposure         > ■ ELCM Lint Exposure         > ■ ELCM Lint Exposure         > ■ ELCM Lint Exposure         > ■ ELCM Lint Exposure         > ■ ELCM Lint Exposure         > ■ ELCM Lint Exposure         > ■ ELCM Lint Exposure         > ■ Catalog         ■ ■ ■ ■         ■ ■ M = ■         > ■ M Fodiers                                                                                                    |                                              | Compound      | Layout               |                    |              |        |         |             |              |                     | <u>^</u>                |
| > □ pate         > □ ELOM Lint's Exposure         > □ ELOM Track Exposure         > □ ELOM Track Exposure         > □ ELOM Track Exposure         > □ ELOM Track Exposure         > □ ELOM Util Exposure         > □ ELOM Util Exposure         > □ ELOM Util Exposure         > □ ELOM Util Exposure         > □ ELOM Util Exposure         > □ ELOM Util Exposure         > □ ELOM Util Exposure                                                                                                    | <ul> <li>Branch</li> <li>Currency</li> </ul> | Title         |                      |                    | <b>%</b> / × |        |         |             |              |                     |                         |
| > □ ELCM Track Eposure         > □ ELCM Factry         S       10,005,158,063         30,019,386,128       2,373,126         2015 Q1       2015 Q1         30,019,386,128       2,373,126         2015 Q1       30,019,386,128         30,019,386,128       2,373,126         2015 Q1       30,019,386,128         30,019,386,128       2,373,126         30,019,386,128       2,373,126         30,019,386,128       2,373,126         30,019,386,128       2,373,126         30,019,386,128       2,373,126         30,019,386,128       2,373,126         30,019,386,128       2,373,126         30,019,386,128       2,373,126         30,019,386,128       2,373,126         30,019,386,128       2,373,126         30,00,020,637,407       2015 Q1         94,735,839,210       3,000,020,637,407         94,735,839,210       3,000,020,637,407         2015 Q3       2015 Q3                                                                                                    | > 🫅 Date                                     | Table         |                      |                    | <b>1</b>     |        |         |             |              |                     |                         |
| > ■ ELCM Factby         > ■ ELCM Udl Exposure         S       10,006,158,063         271,267       2015 01         30,019,386,128       2,2373,126         250,034,436,214       4,155,211         U       18,937,781,589         56,622,332,996       10,647,462         94,735,639,210       3,000,020,637,407         94,735,639,210       3,000,020,637,407         2015 03       94,735,639,210         94,735,639,210       3,000,020,637,407         2015 03       94,735,639,210         94,735,639,210       3,000,020,637,407         2015 03       94,735,639,210                                                                                                    |                                              | LimitType     | Limit Sanctioned Lcy | Limit Utilized Lcy |              |        |         |             |              |                     |                         |
| 50,034,436,214 4,155,211 2015 Q3<br>U 18,937,781,599 3,435,601 2015 Q1<br>156,623,332,966 10,647,462 2015 Q2<br>94,735,639,210 3,000,020,637,407 2015 Q3                                                                                                    |                                              | S             | 10,006,158,063       | 271,267            | 2015 Q1      |        |         |             |              |                     |                         |
| U 18,937,781,589 3,435,801 2015 Q1<br>56,823,332,996 10,047,462 2015 Q3<br>94,735,839,210 3,000,020,637,407 2015 Q3                                                                                                    | ELCM Util Exposure                           |               |                      |                    |              |        |         |             |              |                     |                         |
| 56,823,332,996 10,647,462 2015 Q2<br>94,735,839,210 3,000,020,637,407 2015 Q3                                                                                                    |                                              |               |                      |                    |              |        |         |             |              |                     |                         |
| 94,735,839,210 3,000,020,637,407 2015 Q3                                                                                                    |                                              | U             |                      |                    |              |        |         |             |              |                     |                         |
| E Catalog & A Real Catalog Catalog Cat |                                              |               |                      |                    |              |        |         |             |              |                     |                         |
|                                                                                                    |                                              |               | 94,735,839,210       | 3,000,020,637,407  | 2015 Q3      |        |         |             |              |                     |                         |
| ∠ Catalog                                                                                                    |                                              |               |                      |                    |              |        |         |             |              |                     |                         |
|                                                                                                    |                                              |               |                      |                    |              |        |         |             |              |                     |                         |
|                                                                                                    |                                              |               |                      |                    |              |        |         |             |              |                     |                         |
| Last All                                                                                                    | •                                            |               |                      |                    |              |        |         |             |              |                     | E                       |
| Last All                                                                                                    |                                              |               |                      |                    |              |        |         |             |              |                     |                         |
| Last All                                                                                                    | V Catalog 😤 💀 🧷 🕅                            |               |                      |                    |              |        |         |             |              |                     |                         |
| > My Folders                                                                                                    |                                              |               |                      |                    |              |        |         |             |              |                     |                         |
|                                                                                                    |                                              |               |                      |                    |              |        |         |             |              |                     |                         |
| D Shared Hobers                                                                                                    |                                              |               |                      |                    |              |        |         |             |              |                     |                         |
|                                                                                                    | > Shared Folders                             |               |                      |                    |              |        |         |             |              |                     |                         |
|                                                                                                    |                                              |               |                      |                    |              |        |         |             |              |                     |                         |
|                                                                                                    |                                              |               |                      |                    |              |        |         |             |              |                     |                         |
|                                                                                                    |                                              |               |                      |                    |              |        |         |             |              |                     |                         |

From this tab, you can add graphical representation of the data by using the new view button.

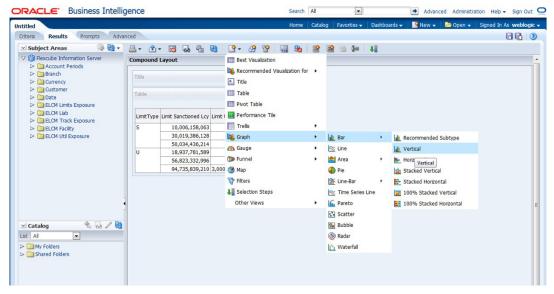

Select the type of graphical representation that you need to add.

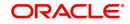

OBIEE displays the graph in the result area.

| ORACLE Business Intellig                                                                                                    | jence                                                                                                    |               |            | Search                           | Al                  |                                 | + Advan | ced Administr | ation Help - Sign Out 🧲 |
|----------------------------------------------------------------------------------------------------|----------------------------------------------------------------------------------------------------|---------------|------------|----------------------------------|---------------------|---------------------------------|---------|---------------|-------------------------|
| Untitled                                                                                                    |                                                                                                    |               |            | Home                             | Catalog Favorites 🗸 | Dashboards 🗸                    | New 🗸   | Dpen 🗸        | Signed In As weblogic - |
| Criteria Results Prompts Advan                                                                                                    | nced                                                                                                    |               |            |                                  |                     |                                 |         |               |                         |
| 🗹 Subject Areas 🛛 🚳 🍓 🗸                                                                                                    | <b>⊴</b> -                                                                                                    |               | 9- 09      | 🔮 🔛 🏡 🛛                          | 😭 🗟 🛬 🙀             | 48                              |         |               |                         |
| V 🔞 Flexcube Information Server                                                                                                    | Compound Layout                                                                                                    |               |            |                                  |                     |                                 |         |               | *                       |
| <ul> <li>Account Periods</li> <li>Branch</li> <li>Currency</li> </ul>                                                                                                    | Title                                                                                                    |               |            |                                  |                     | G.                              | / ×     |               |                         |
| Customer  Customer  Date  Date  Customer  Customer  Date  Customer  Customer  Custome | Table                                                                                                    |               |            |                                  |                     | <b>V</b> a                      | / ×     |               |                         |
| Gamma ELCM Limits Exposure     Gamma ELCM Liab     Gamma ELCM Track Exposure                                                                                                    |                                                                                                    | Year Q<br>Num | LimitType  | Limit Sanctioned Lcy             | Limit Utilized Lcy  |                                 |         |               |                         |
| ELCM Facility                                                                                                    |                                                                                                    | 2015 Q1       | S          | 10,006,158,063                   |                     |                                 |         |               |                         |
| ELCM Util Exposure                                                                                                    |                                                                                                    |               | U          | 18,937,781,589                   |                     |                                 |         |               |                         |
|                                                                                                    |                                                                                                    | 2015 Q2       | S          | 30,019,386,128<br>56,823,332,996 |                     |                                 |         |               |                         |
|                                                                                                    |                                                                                                    | 2015 Q3       | S          | 50,823,332,990                   |                     |                                 |         |               |                         |
|                                                                                                    |                                                                                                    |               | U          |                                  | 3,000,020,637,407   |                                 |         |               |                         |
|                                                                                                    | Carab                                                                                                    |               |            |                                  |                     | L.                              | / ×     |               |                         |
|                                                                                                    | Graph                                                                                                    | Limit         | C          | l Lcy, Limit Utilized            |                     |                                 | ~       |               |                         |
|                                                                                                    |                                                                                                    | Limit         | Sanctioned | i Lcy, Limit Utilized            | LCy                 |                                 |         |               | =                       |
|                                                                                                    | 3,500,000,000,000                                                                                                    |               |            |                                  |                     |                                 |         |               |                         |
| 🗹 Catalog 🛛 🗞 🚕 / 🚷                                                                                                    | 3,000,000,000,000                                                                                                    |               |            |                                  |                     |                                 |         |               |                         |
| List Al                                                                                                    | 2,500,000,000,000                                                                                                    |               |            |                                  |                     | S, Limit<br>Sanctioned          |         |               |                         |
| My Folders                                                                                                    | ti i                                                                                                    |               |            |                                  |                     | Lcy<br>S, Limit<br>Utilized Lcy |         |               |                         |
| Shared Folders                                                                                                    | 2,000,000,000,000                                                                                                    |               |            |                                  |                     |                                 |         |               |                         |
|                                                                                                    | D 1,500,000,000,000                                                                                                    |               |            |                                  |                     | U, Limit<br>Sanctioned<br>Lcy   |         |               |                         |
|                                                                                                    | 1000         3,000,000,000,000         1000           2,500,000,000,000,000         2,500,000,000,000         1000           1,500,000,000,000,000         1,500,000,000,000         1000           1,000,000,000,000,000         500,000,000,000         1000 |               |            |                                  |                     | U, Limit<br>Utilized Lcy        |         |               |                         |
|                                                                                                    | 500,000,000,000                                                                                                    |               |            |                                  |                     | - Oulized Loy                   |         |               |                         |
|                                                                                                    | E 500,000,000                                                                                                    |               |            |                                  |                     |                                 |         |               |                         |
|                                                                                                    | 0                                                                                                    | 2015 Q1       | -          | 2015 Q2                          | 2015 Q3             |                                 |         |               |                         |
| 🗹 Views 🛛 🐁 💁 🖌 🖓 🗶 🏣                                                                                                    |                                                                                                    |               |            | Year Q Num                       |                     |                                 |         |               |                         |

You can drag and drop the items in the result and rearrange the display. If you want to edit the properties of the graph, click Edit icon on the graph item toolbar.

Once the changes are made, click Save icon to save the report that you have created. OBIEE prompts you to specify the name of the report to save

| ave As                                                                                                    |     |                                                             | ()        |
|----------------------------------------------------------------------------------------------------|-----|-------------------------------------------------------------|-----------|
| Folders                                                                                                    | 2 🔯 | Save In                                                     |           |
| > in My Folders                                                                                                    |     | /Shared Folders/Test                                        | - 🛄 😭 💌   |
| Shared Folders     Components     Single Components     Single Components     Single Components     Single Components     Single Components     Single Component     Single Component     Single | E   | Limit Sanctioned Vs Utilized by Type                        |           |
| ٠                                                                                                    | •   | Name<br>Limit Sanctioned Vs Utilized by Type<br>Description |           |
|                                                                                                    |     |                                                             | OK Cancel |

Give an appropriate name to the report and click 'OK' button to save it.

You may also add this dynamic report to a dashboard in OBIEE.

For details on creating dashboards and adding reports to dashboard, refer to the documentation of Oracle Business Intelligence Enterprise Edition.

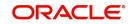

# 3. Function ID Glossary

**R** RPDDTT .....2-2 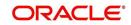